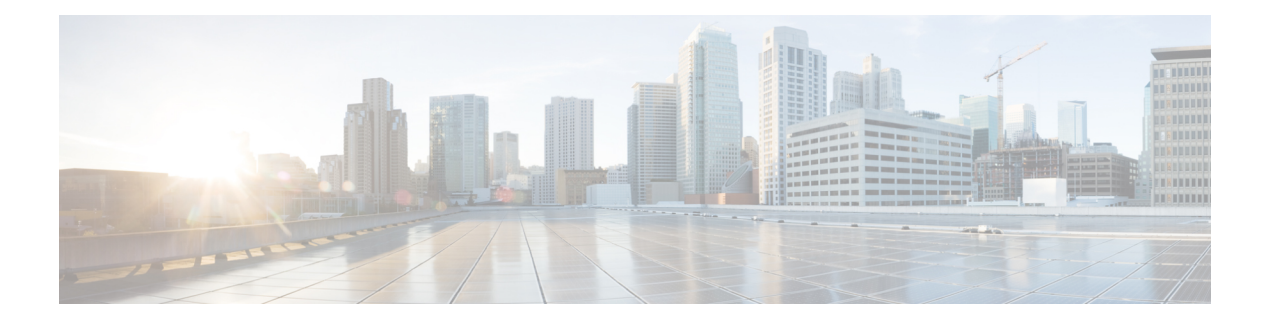

# **Configuring IP ACLs**

This chapter describes how to configure IP access control lists (ACLs) on Cisco NX-OS devices.

Unless otherwise specified, the term IP ACL refers to IPv4 and IPv6 ACLs.

This chapter includes the following sections:

- About [ACLs,](#page-0-0) on page 1
- Licensing [Requirements](#page-13-0) for IP ACLs, on page 14
- [Prerequisites](#page-13-1) for IP ACLs, on page 14
- Guidelines and [Limitations](#page-14-0) for IP ACLs, on page 15
- Default [Settings](#page-16-0) for IP ACLs, on page 17
- [Configuring](#page-16-1) IP ACLs, on page 17
- Verifying the IP ACL [Configuration,](#page-40-0) on page 41
- [Monitoring](#page-42-0) and Clearing IP ACL Statistics, on page 43
- [Configuration](#page-42-1) Examples for IP ACLs, on page 43
- [Configuring](#page-43-0) Object Groups, on page 44
- Verifying the Object-Group [Configuration,](#page-48-0) on page 49
- Configuring [Time-Ranges,](#page-48-1) on page 49
- Verifying the Time-Range [Configuration,](#page-53-0) on page 54

## <span id="page-0-0"></span>**About ACLs**

An ACL is an ordered set of rules that you can use to filter traffic. Each rule specifies a set of conditions that a packet must satisfy to match the rule. When the device determines that an ACL applies to a packet, it tests the packet against the conditions of all rules. The first matching rule determines whether the packet is permitted or denied. If there is no match, the device appliesthe applicable implicit rule. The device continues processing packets that are permitted and drops packets that are denied.

You can use ACLs to protect networks and specific hosts from unnecessary or unwanted traffic. For example, you could use ACLs to disallow HTTP traffic from a high-security network to the Internet. You could also use ACLs to allow HTTP traffic but only to specific sites, using the IP address of the site to identify it in an IP ACL.

## **ACL Types and Applications**

The device supports the following types of ACLs for security traffic filtering:

#### **IPv4 ACLs**

The device applies IPv4 ACLs only to IPv4 traffic.

### **IPv6 ACLs**

The device applies IPv6 ACLs only to IPv6 traffic.

### **MAC ACLs**

The device applies MAC ACLs only to non-IP traffic.

IP and MAC ACLs have the following types of applications:

#### **Port ACL**

```
Filters Layer 2 traffic
Router ACL
    Filters Layer 3 traffic
VLAN ACL
    Filters VLAN traffic
VTY ACL
    Filters virtual teletype (VTY) traffic
```
This table summarizes the applications for security ACLs.

#### **Table 1: Security ACL Applications**

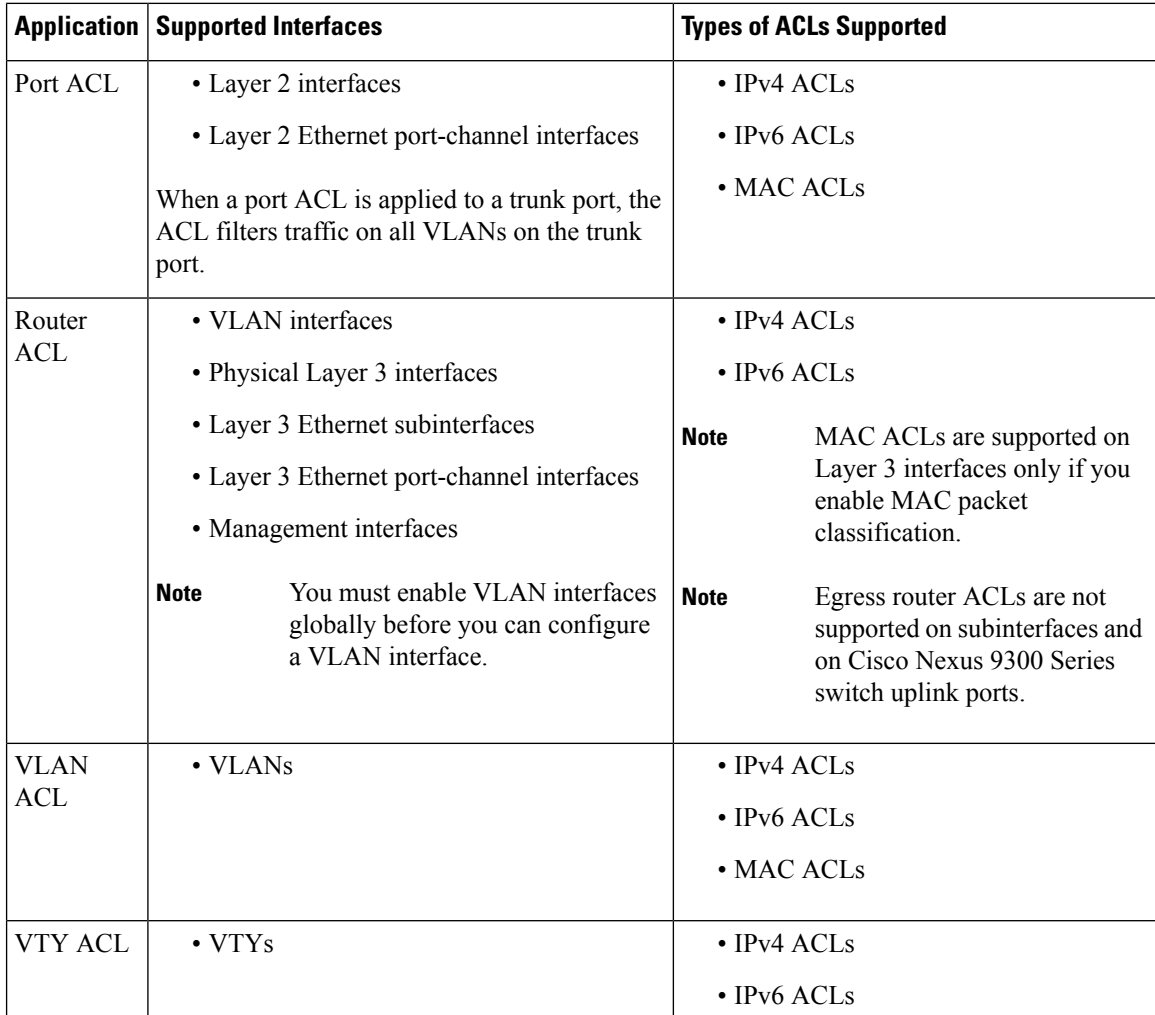

Ш

**Related Topics**

About [VLAN](b_Cisco_Nexus_9000_Series_NX-OS_Security_Configuration_Guide_chapter11.pdf#nameddest=unique_227) ACLs [About](b_Cisco_Nexus_9000_Series_NX-OS_Security_Configuration_Guide_chapter10.pdf#nameddest=unique_228) MAC ACLs

## **Order of ACL Application**

When the device processes a packet, it determines the forwarding path of the packet. The path determines which ACLs that the device applies to the traffic. The device applies the ACLs in the following order:

- **1.** Port ACL
- **2.** Ingress VACL
- **3.** Ingress router ACL
- **4.** Ingress VTY ACL
- **5.** Egress VTY ACL
- **6.** Egress router ACL
- **7.** Egress VACL

If the packet is bridged within the ingress VLAN, the device does not apply router ACLs.

### **Figure 1: Order of ACL Application**

The following figure shows the order in which the device applies ACLs.

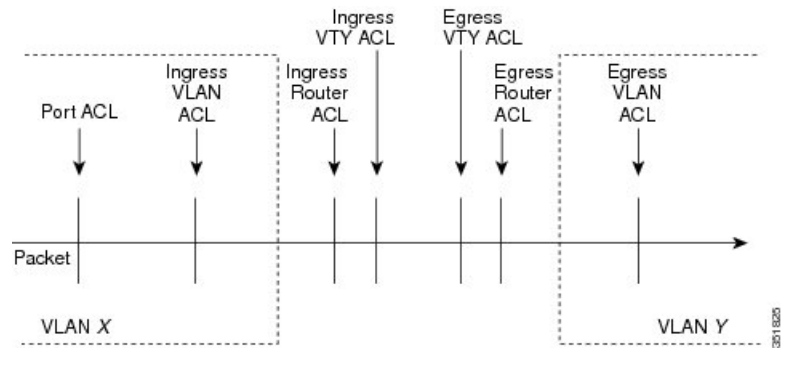

**Figure 2: ACLs and Packet Flow**

The following figure shows where the device applies ACLs, depending upon the type of ACL. The red path indicates a packet sent to a destination on a different interface than its source. The blue path indicates a packet that is bridged within its VLAN.

The device applies only the applicable ACLs. For example, if the ingress port is a Layer 2 port and the traffic is on a VLAN that is a VLAN interface, a port ACL and a router ACL both can apply. In addition, if a VACL is applied to the VLAN, the device applies that ACL too.

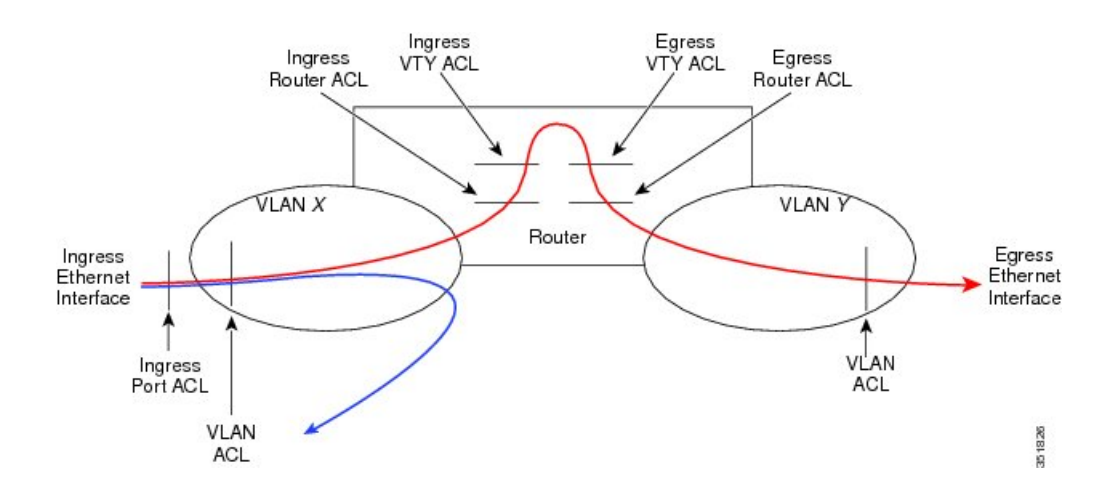

## **About Rules**

Rules are what you create, modify, and remove when you configure how an ACL filters network traffic. Rules appear in the running configuration. When you apply an ACL to an interface or change a rule within an ACL that is already applied to an interface, the supervisor module creates ACL entries from the rules in the running configuration and sends those ACL entries to the applicable I/O module. Depending upon how you configure the ACL, there may be more ACL entries than rules, especially if you implement policy-based ACLs by using object groups when you configure rules.

You can create rules in access-list configuration mode by using the **permit** or **deny** command. The device allows traffic that matches the criteria in a permit rule and blocks traffic that matches the criteria in a deny rule. You have many options for configuring the criteria that traffic must meet in order to match the rule.

This section describes some of the options that you can use when you configure a rule.

## **Protocols for IP ACLs and MAC ACLs**

IPv4, IPv6, and MAC ACLs allow you to identify traffic by protocol. For your convenience, you can specify some protocols by name. For example, in an IPv4 or IPv6 ACL, you can specify ICMP by name.

You can specify any protocol by number. In MAC ACLs, you can specify protocols by the EtherType number of the protocol, which is a hexadecimal number. For example, you can use 0x0800 to specify IP traffic in a MAC ACL rule.

In IPv4 and IPv6 ACLs, you can specify protocols by the integer that represents the Internet protocol number.

### <span id="page-3-0"></span>**Source and Destination**

In each rule, you specify the source and the destination of the traffic that matches the rule. You can specify both the source and destination as a specific host, a network or group of hosts, or any host. How you specify the source and destination depends on whether you are configuring IPv4 ACLs, IPv6 ACLs, or MAC ACLs.

### **Implicit Rules for IP and MAC ACLs**

IP and MAC ACLs have implicit rules, which means that although these rules do not appear in the running configuration, the device applies them to traffic when no other rules in an ACL match. When you configure the device to maintain per-rule statistics for an ACL, the device does not maintain statistics for implicit rules.

All IPv4 ACLs include the following implicit rule:

Ш

deny ip any any

This implicit rule ensures that the device denies unmatched IP traffic.

All IPv6 ACLs include the following implicit rule:

```
deny ipv6 any any
```
This implicit rule ensures that the device denies unmatched IPv6 traffic.

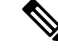

IPv6 nd-na, nd-ns, router-advertisement, and router-solicitation packets will not be permitted as the implicit permit rules on IPv6 ACL. You must add the following rules explicitly to allow them: **Note**

- **permit icmp any any nd-na**
- **permit icmp any any nd-ns**
- **permit icmp any any router-advertisement**
- **permit icmp any any router-solicitation**

All MAC ACLs include the following implicit rule:

deny any any *protocol*

This implicit rule ensures that the device denies the unmatched traffic, regardless of the protocol specified in the Layer 2 header of the traffic.

### **Additional Filtering Options**

You can identify traffic by using additional options. These options differ by ACL type. The following list includes most but not all additional filtering options:

- IPv4 ACLs support the following additional filtering options:
	- Layer 4 protocol
	- TCP and UDP ports
	- ICMP types and codes
	- IGMP types
	- Precedence level
	- Differentiated Services Code Point (DSCP) value
	- TCP packets with the ACK, FIN, PSH, RST, SYN, or URG bit set
	- Established TCP connections
	- Packet length
- IPv6 ACLs support the following additional filtering options:
	- Layer 4 protocol
- Encapsulating Security Payload
- Payload Compression Protocol
- Stream Control Transmission Protocol (SCTP)
- SCTP, TCP, and UDP ports
- ICMP types and codes
- DSCP value
- TCP packets with the ACK, FIN, PSH, RST, SYN, or URG bit set
- Established TCP connections
- Packet length
- MAC ACLs support the following additional filtering options:
	- Layer 3 protocol (Ethertype)
	- VLAN ID
	- Class of Service (CoS)

### **Sequence Numbers**

The device supports sequence numbers for rules. Every rule that you enter receives a sequence number, either assigned by you or assigned automatically by the device. Sequence numbers simplify the following ACL tasks:

#### **Adding new rules between existing rules**

By specifying the sequence number, you specify where in the ACL a new rule should be positioned. For example, if you need to insert a rule between rules numbered 100 and 110, you could assign a sequence number of 105 to the new rule.

#### **Removing a rule**

Without using a sequence number, removing a rule requires that you enter the whole rule, as follows:

switch(config-acl)# **no permit tcp 10.0.0.0/8 any**

However, if the same rule had a sequence number of 101, removing the rule requires only the following command:

switch(config-acl)# **no 101**

#### **Moving a rule**

With sequence numbers, if you need to move a rule to a different position within an ACL, you can add a second instance of the rule using the sequence number that positions it correctly, and then you can remove the original instance of the rule. This action allows you to move the rule without disrupting traffic.

If you enter a rule without a sequence number, the device adds the rule to the end of the ACL and assigns a sequence number that is 10 greater than the sequence number of the preceding rule to the rule. For example, if the last rule in an ACL has a sequence number of 225 and you add a rule without a sequence number, the device assigns the sequence number 235 to the new rule.

In addition, Cisco NX-OS allows you to reassign sequence numbers to rules in an ACL. Resequencing is useful when an ACL has rules numbered contiguously, such as 100 and 101, and you need to insert one or more rules between those rules.

### **Logical Operators and Logical Operation Units**

IP ACL rules for TCP and UDP traffic can use logical operators to filter traffic based on port numbers. Cisco NX-OS supports logical operators in only the ingress direction.

The device stores operator-operand couples in registers called logical operator units (LOUs). The LOU usage for each type of operator is as follows:

```
eq
    Is never stored in an LOU
gt
    Uses 1 LOU
lt
    Uses 1 LOU
neq
    Uses 1 LOU
range
    Uses 1 LOU
```
### **IPv4 ACL Logging**

The IPv4 ACL logging feature monitors IPv4 ACL flows and logs statistics.

A flow is defined by the source interface, protocol, source IP address, source port, destination IP address, and destination port values. The statistics maintained for a flow include the number of forwarded packets (for each flow that matches the permit conditions of the ACL entry) and dropped packets (for each flow that matches the deny conditions of the ACL entry).

## **Time Ranges**

You can use time ranges to control when an ACL rule is in effect. For example, if the device determines that a particular ACL applies to traffic arriving on an interface, and a rule in the ACL uses a time range that is not in effect, the device does not compare the traffic to that rule. The device evaluates time ranges based on its clock.

When you apply an ACL that uses time ranges, the device updates the affected I/O module whenever a time range referenced in the ACL starts or ends. Updates that are initiated by time ranges occur on a best-effort priority. If the device is especially busy when a time range causes an update, the device may delay the update by up to a few seconds.

IPv4, IPv6, and MAC ACLs support time ranges. When the device applies an ACL to traffic, the rules in effect are as follows:

- All rules without a time range specified
- Rules with a time range that includes the second when the device applies the ACL to traffic

The device supports named, reusable time ranges, which allows you to configure a time range once and specify it by name when you configure many ACL rules. Time range names have a maximum length of 64 alphanumeric characters.

A time range contains one or more rules. The two types of rules are as follows:

#### **Absolute**

A rule with a specific start date and time, specific end date and time, both, or neither. The following items describe how the presence or absence of a start or end date and time affect whether an absolute time range rule is active:

- Start and end date and time both specified—The time range rule is active when the current time is later than the start date and time and earlier than the end date and time.
- Start date and time specified with no end date and time—The time range rule is active when the current time is later than the start date and time.
- No start date and time with end date and time specified—The time range rule is active when the current time is earlier than the end date and time.
- No start or end date and time specified—The time range rule is always active.

For example, you could prepare your network to allow access to a new subnet by specifying a time range that allows access beginning at midnight of the day that you plan to place the subnet online. You can use that time range in ACL rules that apply to the subnet. After the start time and date have passed, the device automatically begins applying the rules that use this time range when it applies the ACLs that contain the rules.

#### **Periodic**

A rule that is active one or more times per week. For example, you could use a periodic time range to allow accessto a lab subnet only during work hours on weekdays. The device automatically applies ACL rules that use this time range only when the range is active and when it applies the ACLs that contain the rules.

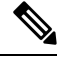

The order of rules in a time range does not affect how a device evaluates whether a time range is active. Cisco NX-OS includes sequence numbers in time ranges to make editing the time range easier. **Note**

Time ranges also allow you to include remarks, which you can use to insert comments into a time range. Remarks have a maximum length of 100 alphanumeric characters.

The device determines whether a time range is active as follows:

- The time range contains one or more absolute rules—The time range is active if the current time is within one or more absolute rules.
- The time range contains one or more periodic rules—The time range is active if the current time is within one or more periodic rules.
- The time range contains both absolute and periodic rules—The time range is active if the current time is within one or more absolute rules and within one or more periodic rules.

When a time range contains both absolute and periodic rules, the periodic rules can only be active when at least one absolute rule is active.

## **Policy-Based ACLs**

The device supports policy-based ACLs (PBACLs), which allow you to apply access control policies across object groups. An object group is a group of IP addresses or a group of TCP or UDP ports. When you create a rule, you specify the object groups rather than specifying IP addresses or ports.

Using object groups when you configure IPv4 or IPv6 ACLs can help reduce the complexity of updating ACLs when you need to add or remove addresses or ports from the source or destination of rules. For example, if three rules reference the same IP address group object, you can add an IP address to the object instead of changing all three rules.

PBACLs do not reduce the resources required by an ACL when you apply it to an interface. When you apply a PBACL or update a PBACL that is already applied, the device expands each rule that refers to object groups into one ACL entry per object within the group. If a rule specifies the source and destination both with object groups, the number of ACL entries created on the I/O module when you apply the PBACL is equal to the number of objects in the source group multiplied by the number of objects in the destination group.

The following object group types apply to port, router, policy-based routing (PBR), and VLAN ACLs:

#### **IPv4 Address Object Groups**

Can be used with IPv4 ACL rules to specify source or destination addresses. When you use the **permit** or **deny** command to configure a rule, the **addrgroup** keyword allows you to specify an object group for the source or destination.

#### **IPv6 Address Object Groups**

Can be used with IPv6 ACL rules to specify source or destination addresses. When you use the **permit** or **deny** command to configure a rule, the **addrgroup** keyword allows you to specify an object group for the source or destination.

#### **Protocol Port Object Groups**

Can be used with IPv4 and IPv6 TCP and UDP rules to specify source or destination ports. When you use the **permit** or **deny** command to configure a rule, the **portgroup** keyword allows you to specify an object group for the source or destination.

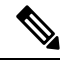

**Note**

Policy-based routing (PBR) ACLs do not support deny access control entries (ACEs) or **deny** commands to configure a rule.

## **Statistics and ACLs**

The device can maintain global statistics for each rule that you configure in IPv4, IPv6, and MAC ACLs. If an ACL is applied to multiple interfaces, the maintained rule statistics are the sum of packet matches (hits) on all the interfaces on which that ACL is applied.

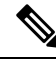

**Note** The device does not support interface-level ACL statistics.

For each ACL that you configure, you can specify whether the device maintains statistics for that ACL, which allows you to turn ACL statistics on or off as needed to monitor traffic filtered by an ACL or to help troubleshoot the configuration of an ACL.

The device does not maintain statistics for implicit rules in an ACL. For example, the device does not maintain a count of packets that match the implicit **deny ip any any** rule at the end of all IPv4 ACLs. If you want to maintain statistics for implicit rules, you must explicitly configure the ACL with rules that are identical to the implicit rules.

#### **Related Topics**

[Monitoring](#page-42-0) and Clearing IP ACL Statistics, on page 43 [Implicit](#page-3-0) Rules for IP and MAC ACLs, on page 4

## **Atomic ACL Updates**

By default, when a supervisor module of a Cisco Nexus 9000 Series device updates an I/O module with changes to an ACL, it performs an atomic ACL update. An atomic update does not disrupt traffic that the updated ACL applies to; however, an atomic update requires that an I/O module that receives an ACL update has enough available resources to store each updated ACL entry in addition to all pre-existing entries in the affected ACL. After the update occurs, the additional resources used for the update are freed. If the I/O module lacks the required resources, the device generates an error message and the ACL update to the I/O module fails.

If an I/O module lacks the resources required for an atomic update, you can disable atomic updates by using the **no hardware access-list update atomic** command; however, during the brief time required for the device to remove the preexisting ACL and implement the updated ACL, traffic that the ACL applies to is dropped by default.

If you want to permit all traffic that an ACL applies to while it receives a nonatomic update, use the**hardware access-list update default-result permit** command.

This example shows how to disable atomic updates to ACLs:

```
switch# config t
switch(config)# no hardware access-list update atomic
```
This example shows how to permit affected traffic during a nonatomic ACL update:

```
switch# config t
switch(config)# hardware access-list update default-result permit
```
This example shows how to revert to the atomic update method:

```
switch# config t
switch(config)# no hardware access-list update default-result permit
switch(config)# hardware access-list update atomic
```
## **Session Manager Support for IP ACLs**

Session Manager supports the configuration of IP and MAC ACLs. This feature allows you to verify ACL configuration and confirm that the resources required by the configuration are available prior to committing them to the running configuration.

## **ACL TCAM Regions**

You can change the size of the ACL ternary content addressable memory (TCAM) regions in the hardware.

On Cisco Nexus 9300 and 9500 Series switches and Cisco Nexus 3164Q, 31128PQ, 3232C, and 3264Q switches, the egress TCAM size is 1K, divided into four 256 entries. On other Cisco Nexus 9300 and 9500 Series switches and the 3164Q and 31128PQ switches, the ingress TCAM size is 4K, divided into eight 256 slices and four 512 slices. A slice is the unit of allocation. A slice can be allocated to one region only. For example, a 512-size slice cannot be used to configure two features of size 256 each.Similarly, a 256-size slice cannot be used to configure two features of size 128 each. The IPv4 TCAM regions are single wide. The IPv6, QoS, MAC, CoPP, and system TCAM regions are double wide and consume double the physical TCAM entries. For example, a logical region size of 256 entries actually consumes 512 physical TCAM entries.

You can create IPv6, port ACLs, VLAN ACLs, and router ACLs, and you can match IPv6 and MAC addresses for QoS. However, Cisco NX-OS cannot support all of them simultaneously. You must remove or reduce the size of the existing TCAM regions (TCAM carving) to enable the IPv6, MAC, or other desired TCAM regions. For every TCAM region configuration command, the system evaluates if the new change can be fit in the TCAM. If not, it reports an error, and the command is rejected. You must remove or reduce the size of existing TCAM regions to make room for new requirements.

ACL TCAM region sizes have the following guidelines and limitations:

- On Cisco Nexus 9500 Series switches, the default ingress TCAM region configuration has one free 256-entry slice in Cisco NX-OS Release 6.1(2)I1(1). This slice is allocated to the SPAN region in Cisco NX-OS Release 6.1(2)I2(1). Similarly, the RACL region is reduced from 2K to 1.5K in Cisco NX-OS Release 6.1(2)I2(1) to make room for the vPC convergence region with 512 entries.
- To enable RACL or PACL on existing TCAM regions, you must carve the TCAM region beyond 12, 288.
- On Cisco Nexus 9300 Series switches, the X9536PQ, X9564PX, and X9564TX line cards are used to enforce the QoS classification policies applied on 40G ports. It has 768 TCAM entries available for carving in 256-entry granularity. These region names are prefixed with "ns-".
- For the X9536PQ, X9564PX, and X9564TX line cards, only the IPv6 TCAM regions consume double-wide entries. The rest of the TCAM regions consume single-wide entries.
- When a VACL region is configured, it is configured with the same size in both the ingress and egress directions. If the region size cannot fit in either direction, the configuration is rejected.
- RACL v6, CoPP, and multicast have default TCAM sizes and these TCAM sizes must be non-zero on the following Cisco Nexus 9504 and Cisco Nexus 9508 line cardsto avoid line card failure during reload:
	- N9K-X96136YC-R
	- N9K-X9636C-RX
	- N9K-X9636Q-R
	- N9K-X9636C-R
- The N9K-X96136YC-R and N9K-X9636C-R line cards support egress RACL of 2K.

The following table summarizes the regions that need to be configured for a given feature to work. The region sizes should be selected based on the scale requirements of a given feature.

I

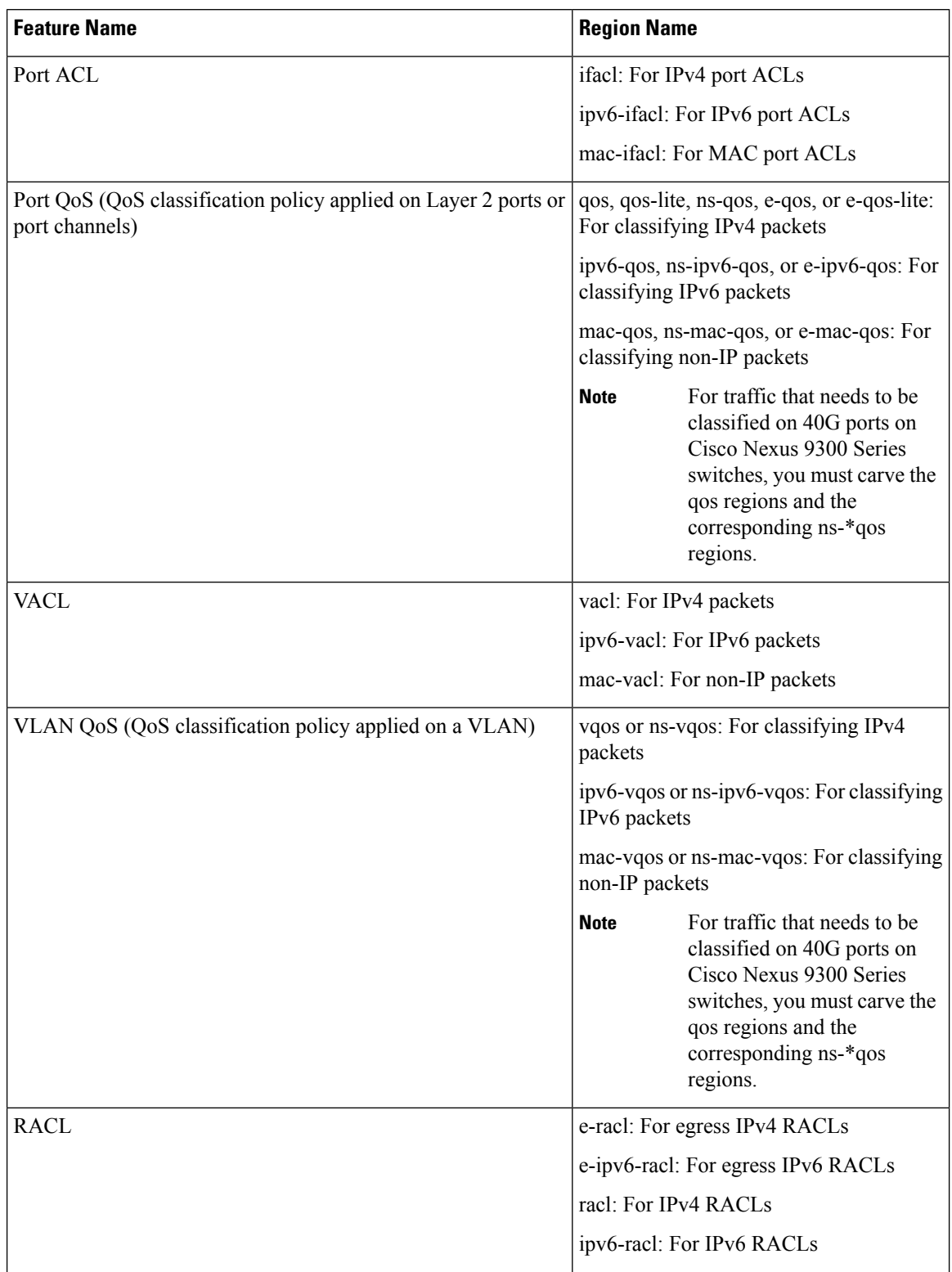

### **Table 2: Features per ACL TCAM Region**

 $\mathbf{l}$ 

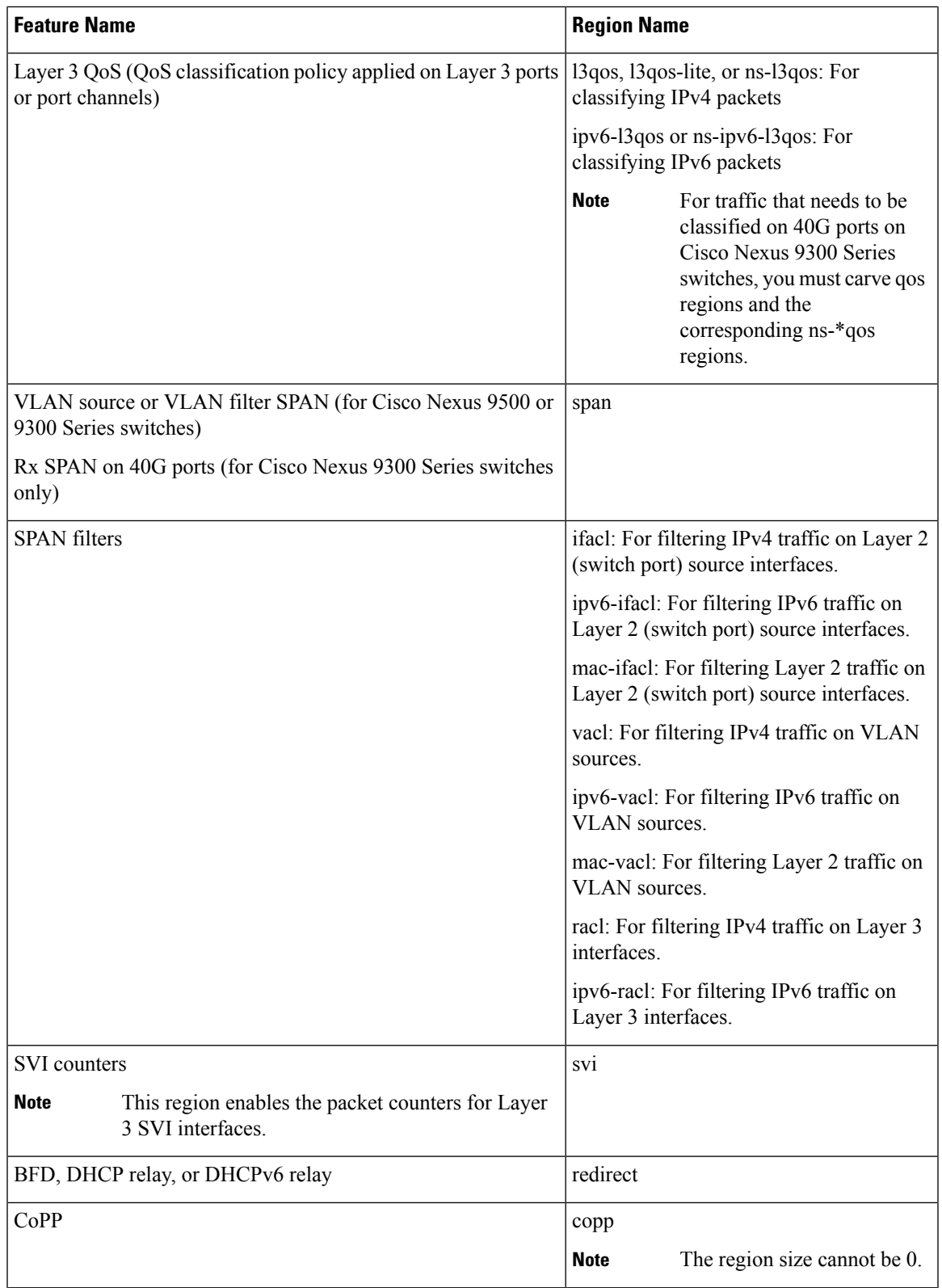

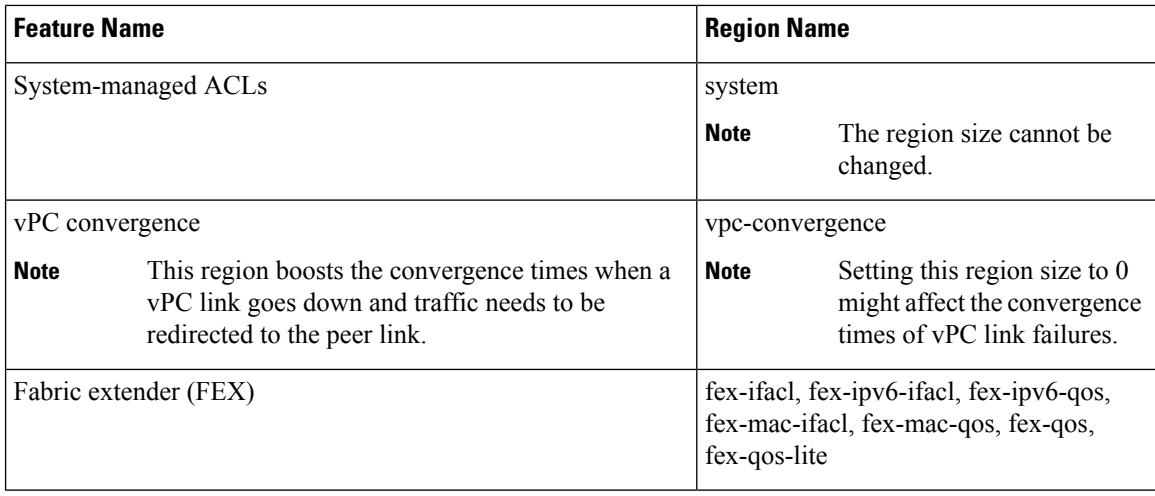

### **Related Topics**

[Configuring](#page-23-0) ACL TCAM Region Sizes, on page 24 [Configuring](#page-29-0) TCAM Carving , on page 30 [Configuring](#page-33-0) TCAM Carving - For Cisco NX-OS Release 6.1(2)I1(1), on page 34

## **Maximum Label Sizes Supported for ACL Types**

Cisco NX-OS switches support the following label sizes for the corresponding ACL types:

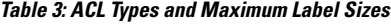

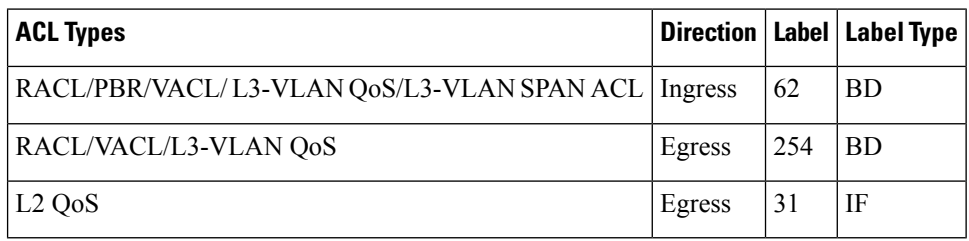

## <span id="page-13-0"></span>**Licensing Requirements for IP ACLs**

The following table shows the licensing requirements for this feature:

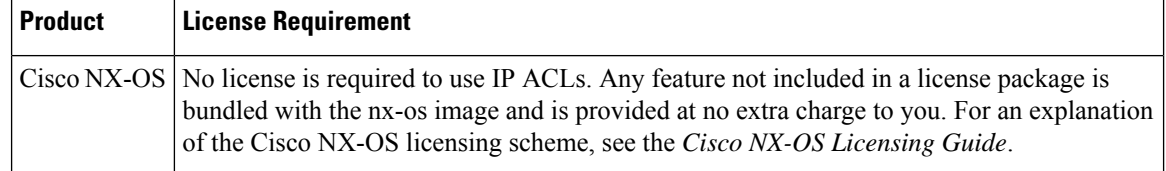

## <span id="page-13-1"></span>**Prerequisites for IP ACLs**

IP ACLs have the following prerequisites:

- You must be familiar with IP addressing and protocols to configure IP ACLs.
- You must be familiar with the interface types that you want to configure with ACLs.

## <span id="page-14-0"></span>**Guidelines and Limitations for IP ACLs**

IP ACLs have the following configuration guidelines and limitations:

- We recommend that you perform ACL configuration using the Session Manager. This feature allows you to verify ACL configuration and confirm that the resourcesrequired by the configuration are available prior to committing them to the running configuration. This is especially useful for ACLs that include more than 1000 rules. For more information about Session Manager, see the *Cisco Nexus 9000 Series NX-OS System Management Configuration Guide*.
- Duplicate ACL entries with different sequence numbers are allowed in the configuration. However, these duplicate entries are not programmed in the hardware access-list.
- Only 62 unique ACLs can be configured. Each ACL takes one label. If the same ACL is configured on multiple interfaces, the same label is shared. If each ACL has unique entries, the ACL labels are not shared, and the label limit is 62.
- In most cases, ACL processing for IP packets occurs on the I/O modules, which use hardware that accelerates ACL processing. In some circumstances, processing occurs on the supervisor module, which can result in slower ACL processing, especially during processing that involves an ACL with a large number of rules. Management interface traffic is always processed on the supervisor module. If IP packets in any of the following categories are exiting a Layer 3 interface, they are sent to the supervisor module for processing:
	- Packets that fail the Layer 3 maximum transmission unit check and therefore require fragmenting.
	- IPv4 packets that have IP options (additional IP packet header fields following the destination address field).
	- IPv6 packets that have extended IPv6 header fields.

Rate limiters prevent redirected packets from overwhelming the supervisor module.

- When you apply an ACL that uses time ranges, the device updates the ACL entries whenever a time range referenced in an ACL entry starts or ends. Updates that are initiated by time ranges occur on a best-effort priority. If the device is especially busy when a time range causes an update, the device may delay the update by up to a few seconds.
- To apply an IP ACL to a VLAN interface, you must have enabled VLAN interfaces globally. For more information about VLAN interfaces, see the *Cisco Nexus 9000 Series NX-OS Interfaces Configuration Guide*.
- The VTY ACL feature restricts all traffic for all VTY lines. You cannot specify different traffic restrictions for different VTY lines. Any router ACL can be configured as a VTY ACL.
- When you apply an undefined ACL to an interface, the system treats the ACL as empty and permits all traffic.
- IP tunnels do not support ACLs or QoS policies.
- IPv6 ACL logging is not supported.
- IPv4 ACL logging in the egress direction is not supported.
- ACL logging for VACLs is not supported.
- ACL logging appliesto port ACLs configured by the **ipport access-group**command and to router ACLs configured by the **ip access-group** command only.
- The total number of IPv4 ACL flows is limited to a user-defined maximum value to prevent DoS attacks. If this limit is reached, no new logs are created until an existing flow finishes.
- The number of syslog entries generated by IPv4 ACL logging is limited by the configured logging level of the ACL logging process. If the number of syslog entries exceeds this limit, the logging facility might drop some logging messages. Therefore, IPv4 ACL logging should not be used as a billing tool or as an accurate source of the number of matches to an ACL.
- Egress router ACLs are not supported on subinterfaces and on Cisco Nexus 9300 Series switch uplink ports.
- An RACL applied on a Layer 3 physical or logical interface does not match multicast traffic. If multicast traffic must be blocked, use a PACL instead. This behavior applies to Cisco Nexus 9300 and 9500 Series switches and the Cisco Nexus 3164Q switch.
- For Network Forwarding Engine (NFE)-enabled switches, ingress RACLs matching the tunnel interface's outer header are not supported.
- If the same QoS policy and ACL are applied to multiple interfaces, the label will be shared only when the QoS policy is applied with the no-stats option.
- The switch hardware does not support range checks (Layer 4 operations) in the egress TCAM. Therefore, ACL and QoS policies with a Layer 4 operations-based classification need to be expanded to multiple entries in the egress TCAM. Make sure to consider this limitation for egress TCAM space planning.
- TCAM resources are shared in the following scenarios:
	- When a routed ACL is applied to multiple switched virtual interfaces (SVIs) in the ingress direction
	- When a routed ACL is applied to multiple physical Layer 3 interfaces in the ingress or egress direction
- TCAM resources are not shared in the following scenarios:
	- VACL (VLAN ACL) is applied to multiple VLANs.
	- Routed ACL is applied to multiple SVIs in the egress direction.
- TCAM resources are not shared when a routed ACL is applied to multiple SVIs in the egress direction.
- Cisco Nexus 9504 and Cisco Nexus 9508 platform switches with -R line cards does not support the following TCAM:
	- All FEX related TCAM
	- All xxx-lite related TCAM region
	- Ranger related TCAM
	- All FCoE related TCAM
- In the Cisco Nexus 9200 and 9300-EX Series switches, RACL with ACL log option will not take into effect as the sup-redirect ACLs will have higher priority for the traffic destined to SUP.
- For traffic destined to the FHRP VIP and ingressing on FHRP standby which matches an ACL log enabled ACE designed to permit the traffic, the Cisco Nexus 9000 Series switch will drop this packet.
- A RACL and PACL cannot co-exist in the external TCAM. While, the RACL IPv4 and IPv6 can both exist in external TCAM at the same time, thePACL IPv4 cannot co-exist with either RACL IPv4 or IPv6 and vice versa. This behavior applies to Cisco Nexus 9508 switch with N9K-X9636C-RX line card.
- For Broadcom-based Cisco Nexus 9000 series switches, when there is a SVI and subinterface matching the same VLAN tag, the traffic that gets routed out through a subinterface gets dropped if the access-list is configured on that SVI. This is due to an ASIC limitation and egress RACL on L3 subinterfaces is not supported due to this limitation.

## <span id="page-16-0"></span>**Default Settings for IP ACLs**

This table lists the default settings for IP ACL parameters.

**Table 4: Default IP ACL Parameters**

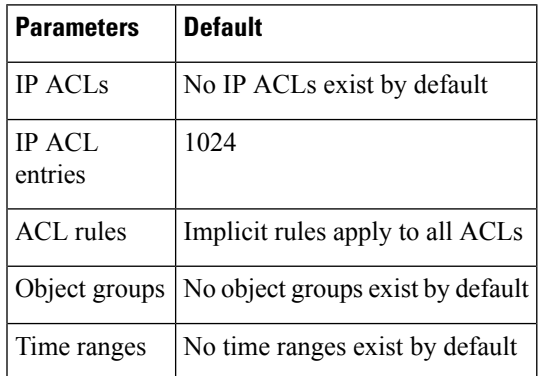

#### **Related Topics**

[Implicit](#page-3-0) Rules for IP and MAC ACLs, on page 4

## <span id="page-16-2"></span><span id="page-16-1"></span>**Configuring IP ACLs**

## **Creating an IP ACL**

You can create an IPv4 ACL or IPv6 ACL on the device and add rules to it.

#### **Before you begin**

We recommend that you perform the ACL configuration using the Session Manager. This feature allows you to verify the ACL configuration and confirm that the resources that are required by the configuration are available before committing them to the running configuration. This feature is especially useful for ACLs that include more than about 1000 rules.

### **SUMMARY STEPS**

### **1. configure terminal**

- **2.** Enter one of the following commands:
	- **ip access-list** *name*
	- **ipv6 access-list** *name*
- **3.** (Optional) **fragments** {**permit-all** | **deny-all**}
- **4.** [*sequence-number*] {**permit** | **deny**} *protocol* {*source-ip-prefix* | *source-ip-mask*} {*destination-ip-prefix* | *destination-ip-mask*}
- **5.** (Optional) **statistics per-entry**
- **6.** (Optional) Enter one of the following commands:
	- **show ip access-lists** *name*
	- **show ipv6 access-lists** *name*
- **7.** (Optional) **copy running-config startup-config**

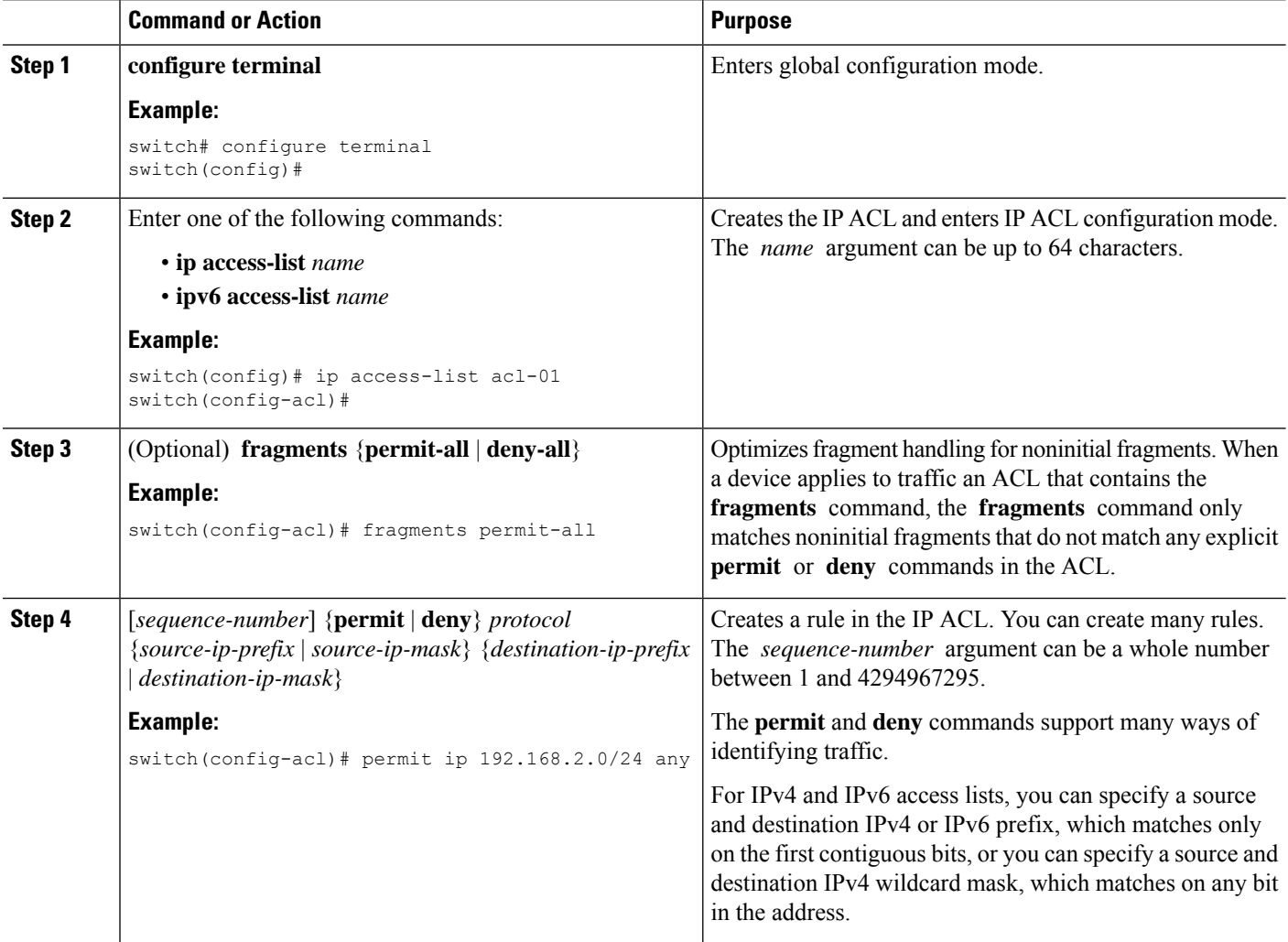

Ш

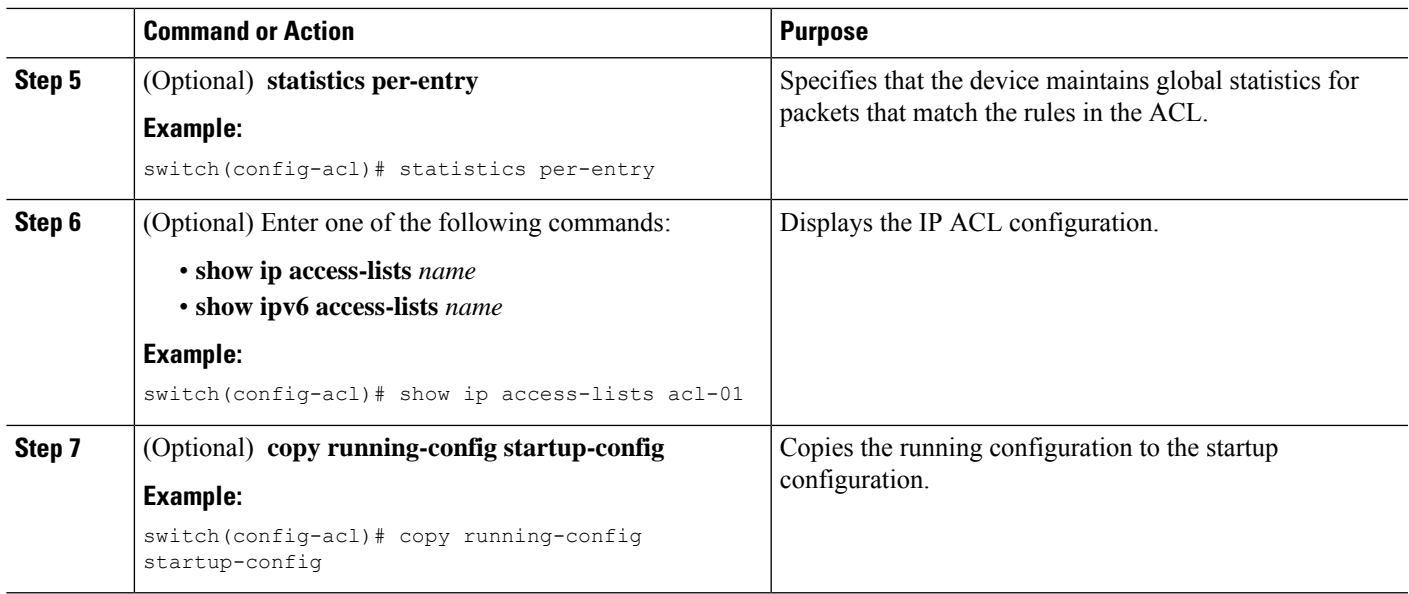

## **Changing an IP ACL**

You can add and remove rules in an existing IPv4 or IPv6 ACL, but you cannot change existing rules. Instead, to change a rule, you can remove it and recreate it with the desired changes.

If you need to add more rules between existing rules than the current sequence numbering allows, you can use the **resequence** command to reassign sequence numbers.

### **Before you begin**

We recommend that you perform ACL configuration using the Session Manager. This feature allows you to verify ACL configuration and confirm that the resources required by the configuration are available prior to committing them to the running configuration. This feature is especially useful for ACLs that include more than about 1000 rules.

### **SUMMARY STEPS**

- **1. configure terminal**
- **2.** Enter one of the following commands:
	- **ip access-list** *name*
	- **ipv6 access-list** *name*
- **3.** (Optional) [*sequence-number*] {**permit** | **deny**} *protocol source destination*
- **4.** (Optional) [**no**] **fragments** {**permit-all** | **deny-all**}
- **5.** (Optional) **no** {*sequence-number* | {**permit** | **deny**} *protocol source destination*}
- **6.** (Optional) [**no**] **statistics per-entry**
- **7.** (Optional) Enter one of the following commands:
	- **show ip access-lists** *name*
	- **show ipv6 access-lists** *name*
- **8.** (Optional) **copy running-config startup-config**

I

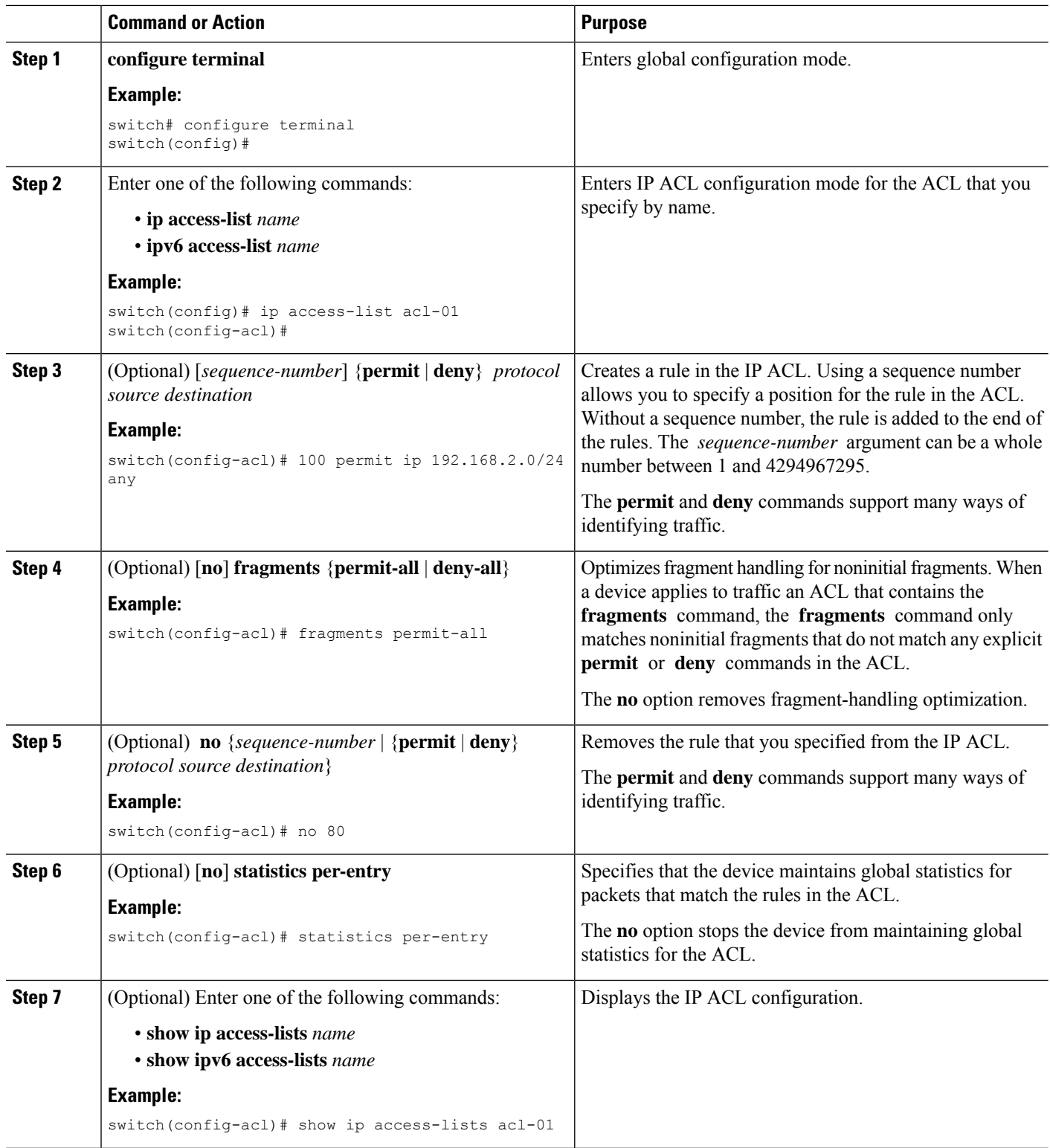

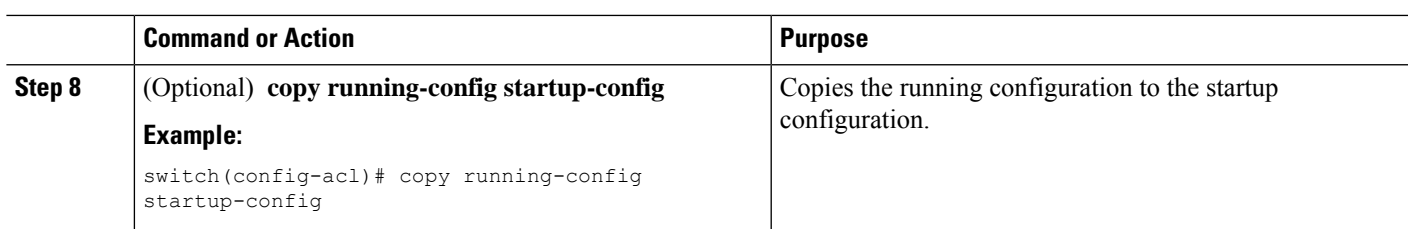

#### **Related Topics**

[Changing](#page-21-0) Sequence Numbers in an IP ACL, on page 22

## **Creating a VTY ACL**

You can configure a VTY ACL to control access to all IPv4 or IPv6 traffic over all VTY lines in the ingress or egress direction.

### **Before you begin**

Set identical restrictions on all the virtual terminal lines because a user can connect to any of them.

We recommend that you perform ACL configuration using the Session Manager. This feature allows you to verify ACL configuration and confirm that the resources required by the configuration are available prior to committing them to the running configuration, which is especially useful for ACLs that include more than about 1000 rules.

### **SUMMARY STEPS**

- **1. configure terminal**
- **2.** { **ip** | **ipv6** } **access-list** *name*
- **3.** { **permit** | **deny** } *protocol source destination* [ **log** ] [ **time-range** *time*]
- **4. exit**
- **5. line vty**
- **6.** { **ip** | **ipv6** } **access-class** *name* { **in** | **out** }
- **7.** (Optional) **show** { **ip** | **ipv6** } **access-lists**
- **8.** (Optional) **copy running-config startup-config**

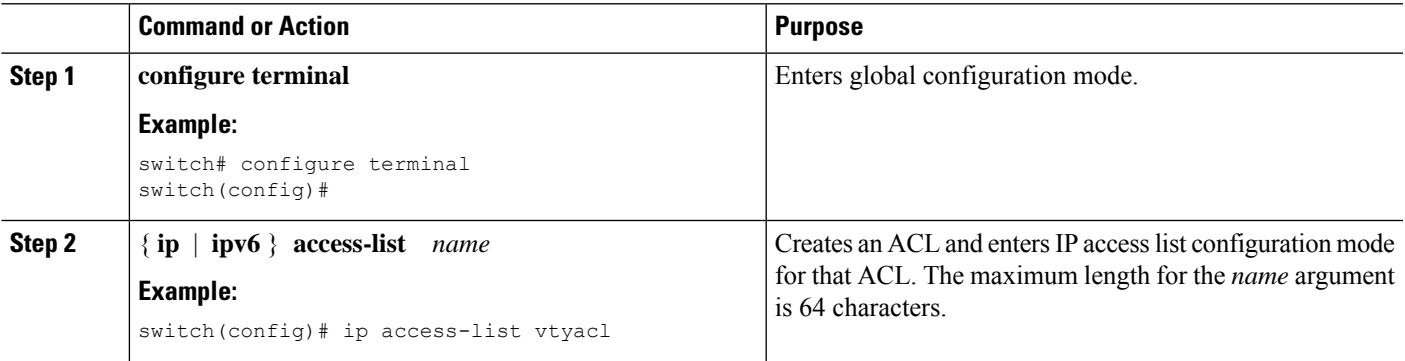

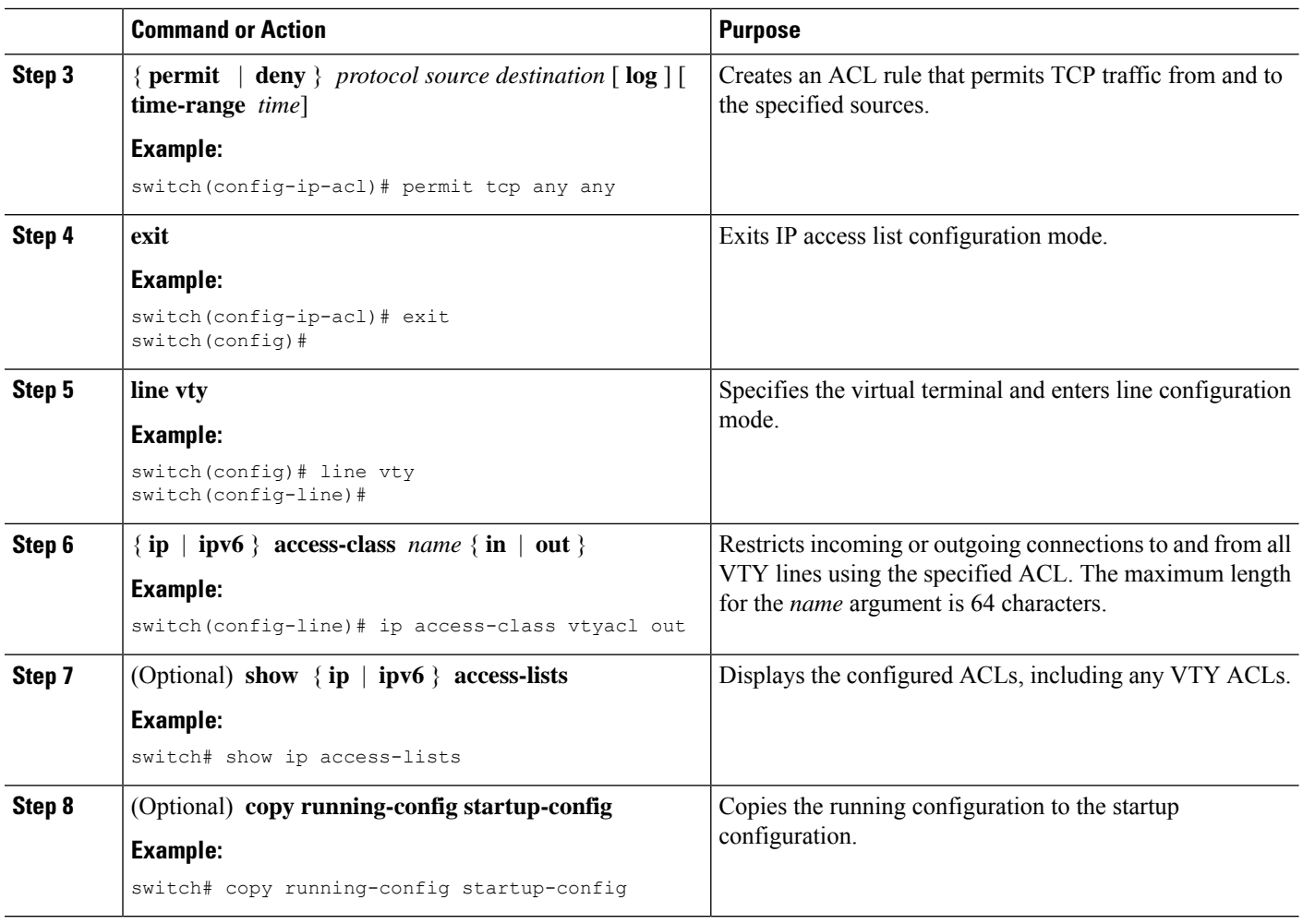

## <span id="page-21-0"></span>**Changing Sequence Numbers in an IP ACL**

You can change all the sequence numbers assigned to the rules in an IP ACL.

#### **Before you begin**

We recommend that you perform ACL configuration using the Session Manager. This feature allows you to verify ACL configuration and confirm that the resources required by the configuration are available prior to committing them to the running configuration. This feature is especially useful for ACLs that include more than about 1000 rules.

### **SUMMARY STEPS**

- **1. configure terminal**
- **2. resequence** {**ip** | **ipv6**} **access-list** *name starting-sequence-number increment*
- **3.** (Optional) **show ip access-lists** *name*
- **4.** (Optional) **copy running-config startup-config**

#### **DETAILED STEPS**

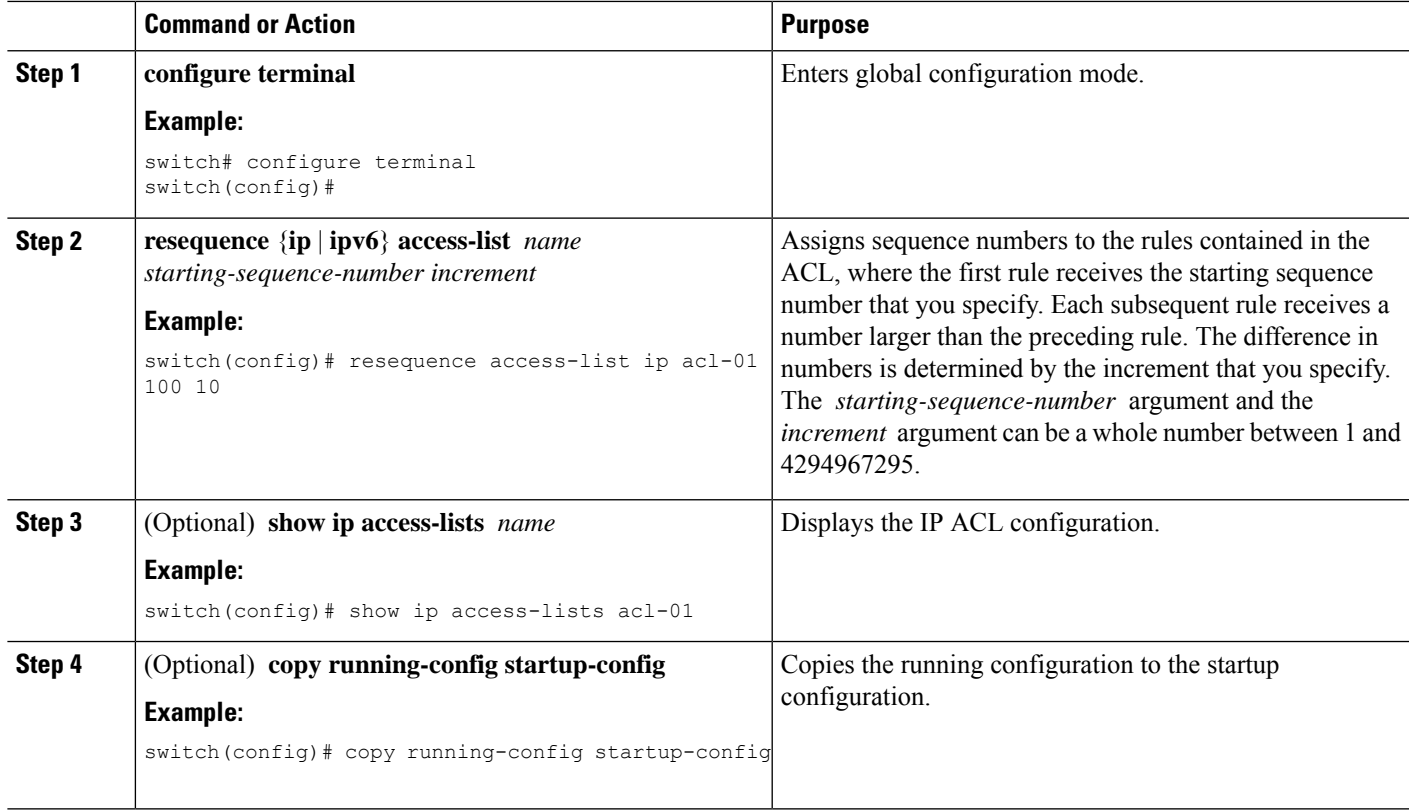

## **Removing an IP ACL**

You can remove an IP ACL from the device.

#### **Before you begin**

Ensure that you know whether the ACL is applied to an interface. The device allows you to remove ACLs that are currently applied. Removing an ACL does not affect the configuration of interfaces where you have applied the ACL. Instead, the device considers the removed ACL to be empty. Use the **show ip access-lists** command or the **show ipv6 access-lists** command with the summary keyword to find the interfaces that an IP ACL is configured on.

### **SUMMARY STEPS**

- **1. configure terminal**
- **2.** Enter one of the following commands:
	- **no ip access-list** *name*
	- **no ipv6 access-list** *name*
- **3.** (Optional) Enter one of the following commands:
	- **show ip access-lists** *name* **summary**
	- **show ipv6 access-lists** *name* **summary**

**4.** (Optional) **copy running-config startup-config**

### **DETAILED STEPS**

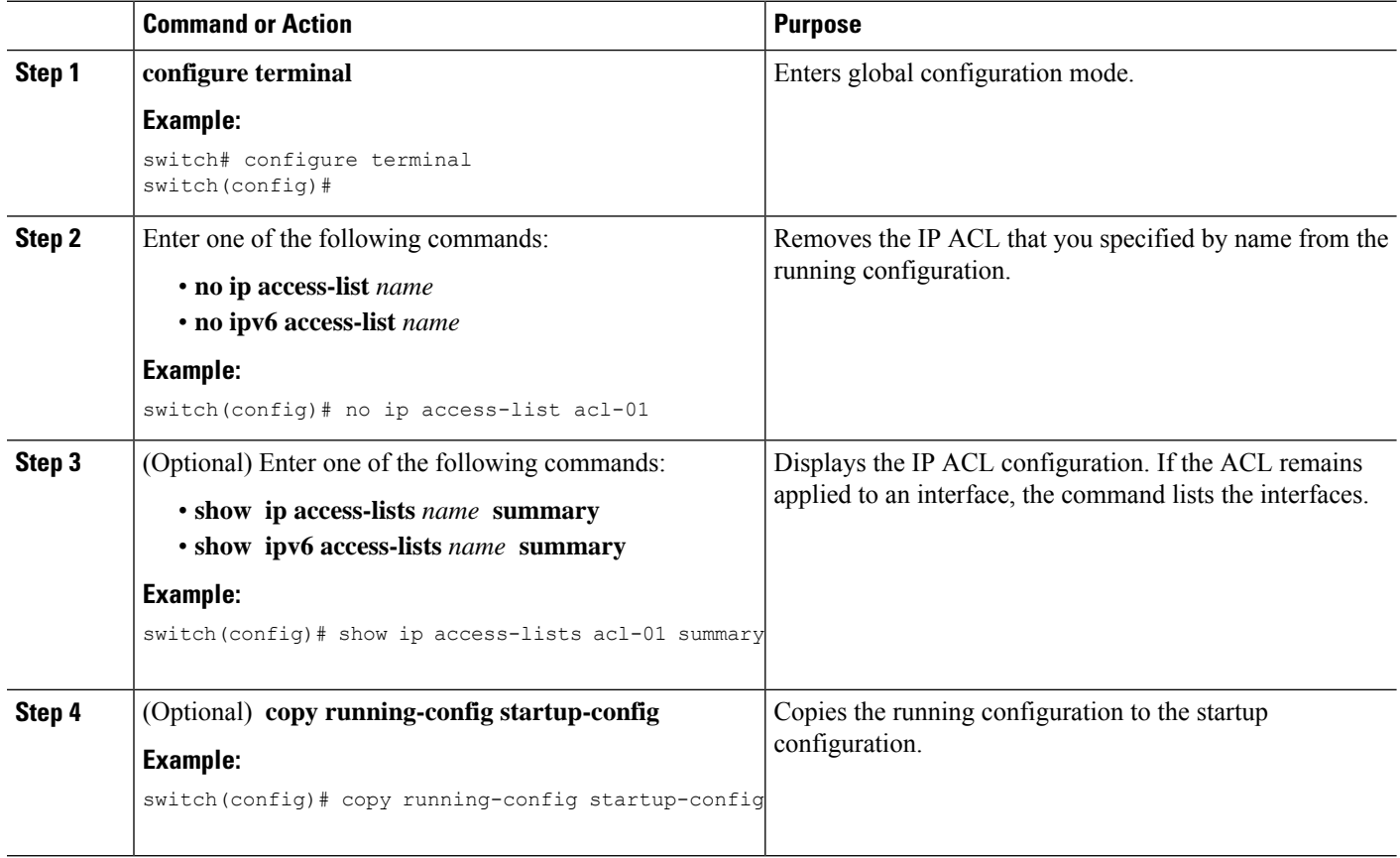

## <span id="page-23-0"></span>**Configuring ACL TCAM Region Sizes**

You can change the size of the ACL ternary content addressable memory (TCAM) regions in the hardware.

### **SUMMARY STEPS**

- **1. configure terminal**
- **2.** [**no**] **hardware access-list tcam region** *region tcam-size*
- **3. copy running-config startup-config**
- **4.** (Optional) **show hardware access-list tcam region**
- **5. reload**

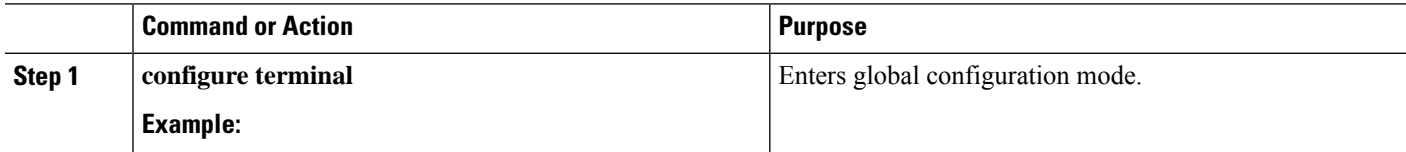

 $\mathbf{l}$ 

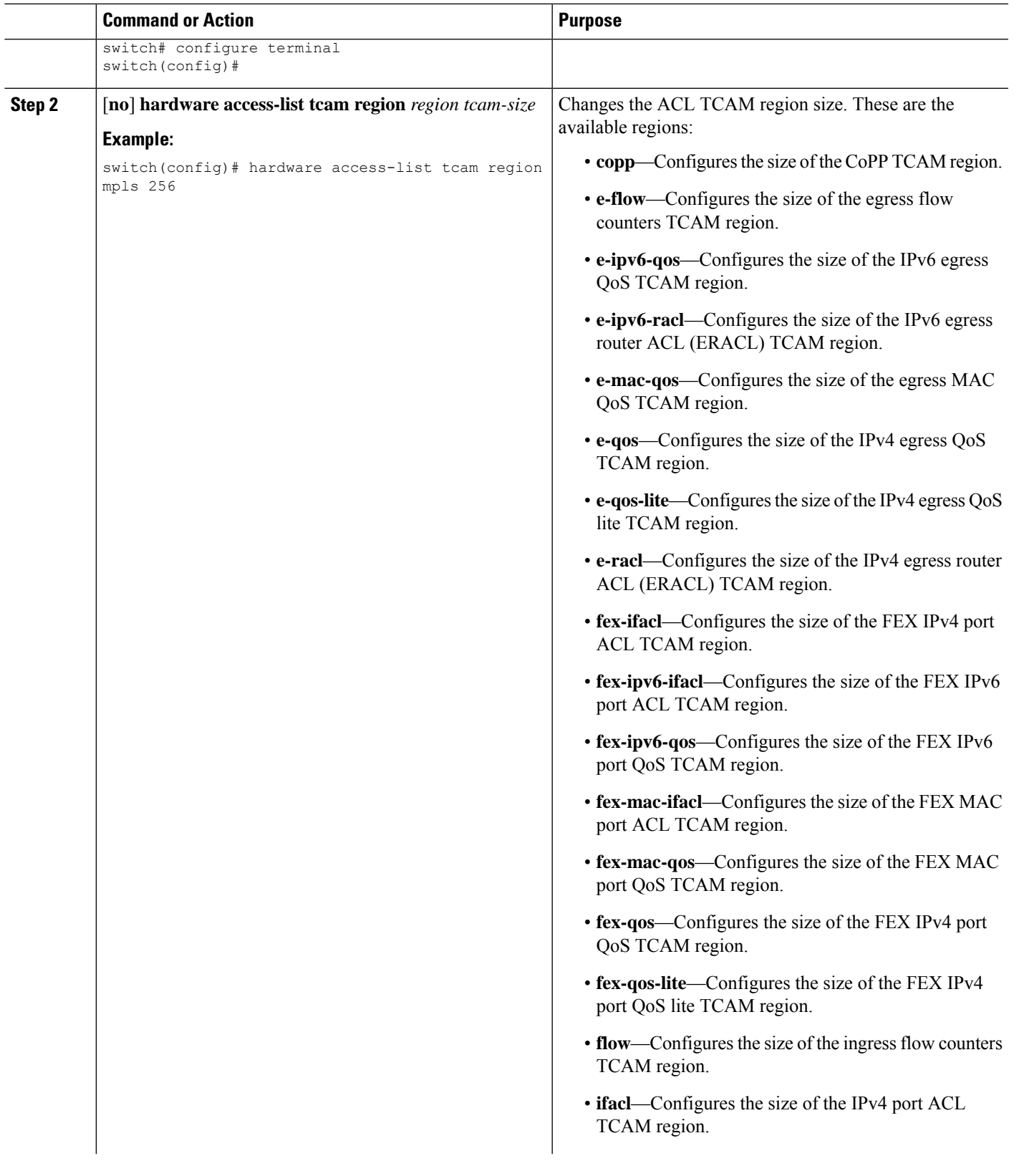

I

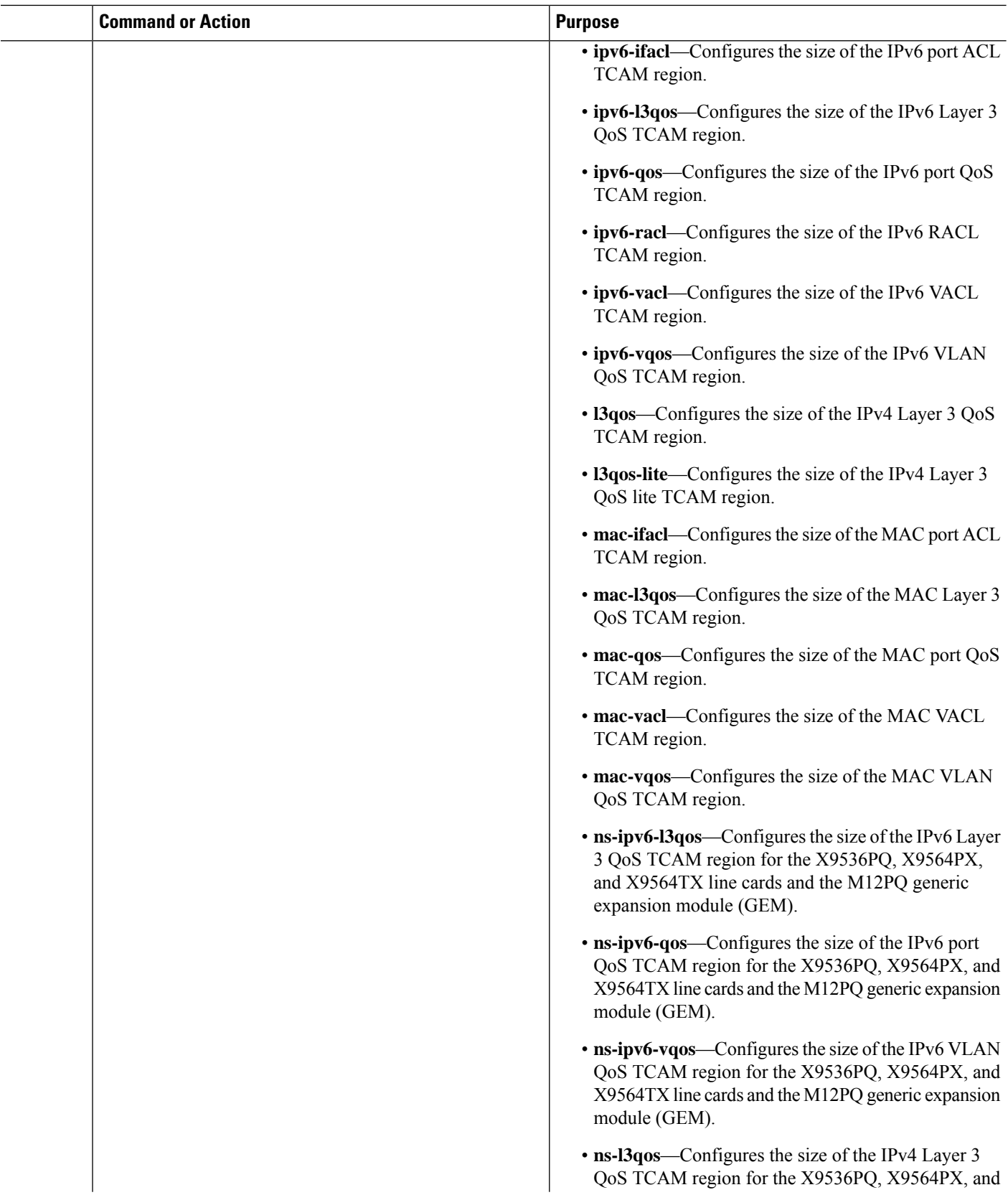

 $\mathbf{l}$ 

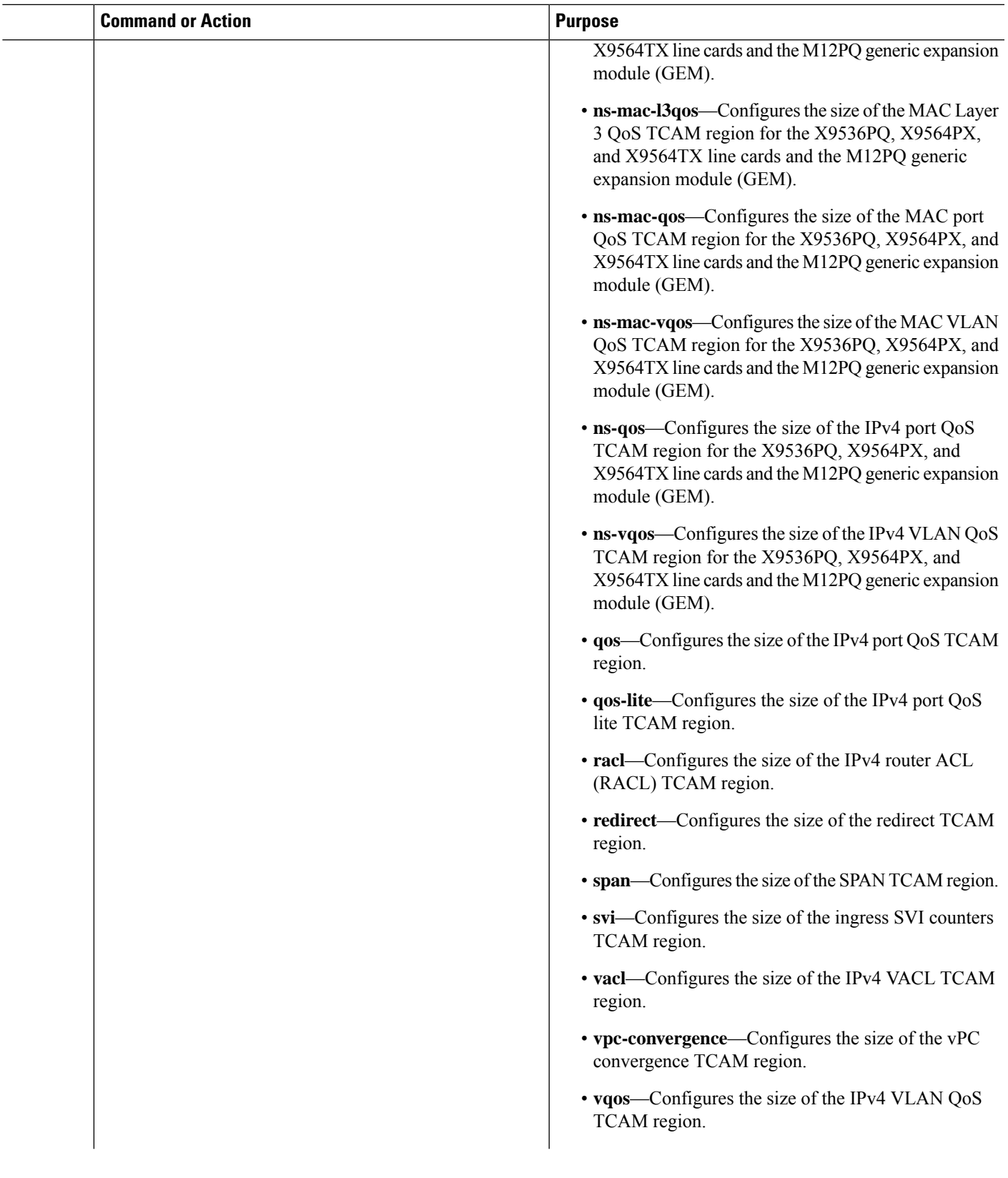

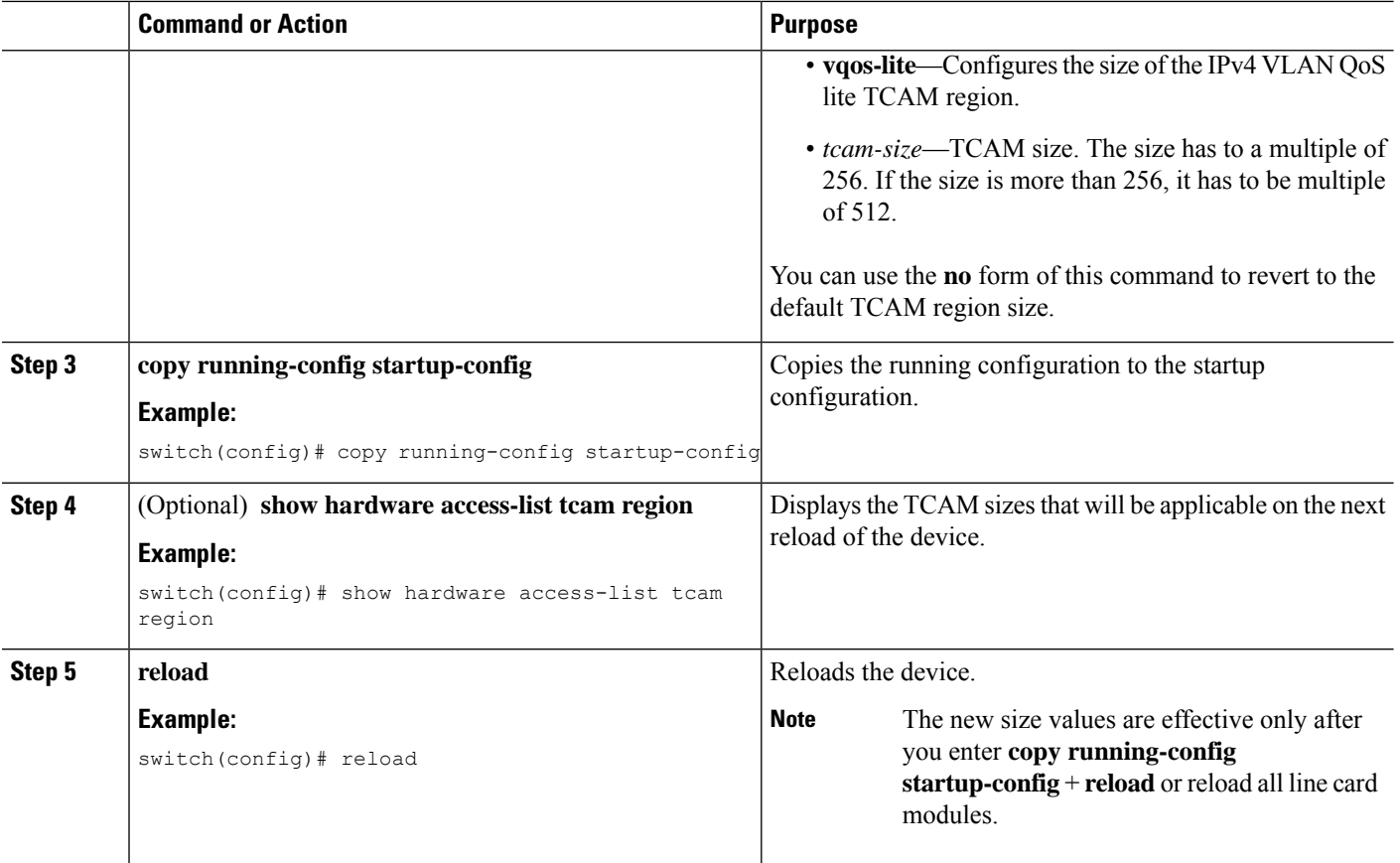

#### **Example**

The following example shows how to change the size of the RACL TCAM region on a Cisco Nexus 9500 Series switch:

```
switch(config)# hardware access-list tcam region racl 256
[SUCCESS] New tcam size will be applicable only at boot time.
You need to 'copy run start' and 'reload'
switch(config)# copy running-config startup-config
switch(config)# reload
WARNING: This command will reboot the system
Do you want to continue? (y/n) [n] y
```
This example shows how to display the TCAM region sizes to verify your changes:

```
switch(config)# show hardware access-list tcam region
         TCAM Region Sizes:
                                IPV4 PACL [ifacl] size = 0
                           IPV6 PACL [ipv6-ifacl] size = 0
                            MAC PACL [mac-ifacl] size = 0
                             IPV4 Port QoS [qos] size = 0
                        IPV6 Port QoS [ipv6-qos] size = 0
                          MAC Port QoS [mac-qos] size = 0<br>X IPV4 PACL [fex-ifacl] size = 0
                       FEX IPV4 PACL [fex-ifacl] size =
                  FEX IPV6 PACL [fex-ipv6-ifacl] size = 0
```
FEX MAC PACL [fex-mac-ifacl] size = 0 FEX IPV4 Port QoS [fex-qos] size = 0<br>PV6 Port OoS [fex-inv6-qos] size = 0 FEX IPV6 Port  $OoS$  [fex-ipv6-qos] size = FEX MAC Port QoS [fex-mac-qos] size = 0 IPV4 VACL [vacl] size = 0 IPV6 VACL [ipv6-vacl] size = 0 MAC VACL [mac-vacl] size = 0 IPV4 VLAN QoS [vqos] size = 0 IPV6 VLAN QoS [ipv6-vqos] size = 0 MAC VLAN QoS [mac-vqos] size = 0 IPV4 RACL [racl] size = 1536 IPV6 RACL [ipv6-racl] size = 0 IPV4 Port QoS Lite [qos-lite] size = 0 FEX IPV4 Port QoS Lite [fex-qos-lite] size = 0 IPV4 VLAN QoS Lite [vqos-lite] size = 0 IPV4 L3 QoS Lite [l3qos-lite] size = 0 Egress IPV4  $QoS$  [e-qos] size = 0 Egress IPV6 QoS [e-ipv6-qos] size = 0 Egress MAC QoS [e-mac-qos] size = 0 Egress IPV4 VACL [vacl] size = 0 Egress IPV6 VACL [ipv6-vacl] size = 0 Egress MAC VACL [mac-vacl] size = 0 Egress IPV4 RACL [e-racl] size = 768 Egress IPV6 RACL [e-ipv6-racl] size = 0 Egress IPV4 QoS Lite  $[e-qos-]itej$  size = 0 IPV4 L3 QoS [l3qos] size = 256 IPV6 L3  $QoS$  [ipv6-13qos] size = 0 MAC L3  $0$ oS  $[\text{mac}-13q$ os $]\text{size} = 0$ Ingress System size = 256 Egress System size = 256 SPAN [span] size = 256 Ingress COPP [copp] size = 256 Ingress Flow Counters [flow] size = 0 Egress Flow Counters  $[e-flow]$  size = 0 Ingress SVI Counters [svi] size = 0 Redirect [redirect] size = 256 NS IPV4 Port QoS [ns-qos] size = 256 NS IPV6 Port QoS [ns-ipv6-qos] size = 0 NS MAC Port QoS [ns-mac-qos] size = 0 NS IPV4 VLAN QoS [ns-vqos] size = 256 NS IPV6 VLAN QoS [ns-ipv6-vqos] size = 0 NS MAC VLAN QoS [ns-mac-vqos] size = 0 NS IPV4 L3 QoS [ns-l3qos] size = 256 NS IPV6 L3 QoS [ns-ipv6-l3qos] size = 0 NS MAC L3 QoS [ns-mac-l3qos] size = 0 VPC Convergence [vpc-convergence] size = 512 IPSG SMAC-IP bind table [ipsg] size = 0 Ingress ARP-Ether ACL [arp-ether] size = 0

This example shows how to revert to the default RACL TCAM region size:

switch(config)# **no hardware profile tcam region racl 512** [SUCCESS] New tcam size will be applicable only at boot time. You need to 'copy run start' and 'reload' switch(config)# **copy running-config startup-config** switch(config)# **reload** WARNING: This command will reboot the system Do you want to continue? (y/n) [n] **y**

## <span id="page-29-0"></span>**Configuring TCAM Carving**

The default TCAM region configuration varies by platform and does not accommodate all TCAM regions. To enable any desired regions, you must decrease the TCAM size of one region and then increase the TCAM size for the desired region.

 $\mathscr{D}_{\mathbf{z}}$ 

For information on configuring QoS TCAM carving, see the *Cisco Nexus 9000 Series NX-OS Quality of Service Configuration Guide*. **Note**

The following tables list the default sizes for the ingress and egress TCAM regions on different platforms.

**Table 5: Default TCAM Region Configuration (Ingress) - For Cisco Nexus 9500 Series Switches**

| <b>Region Name</b> | <b>Size</b> | <b>Width</b>   | <b>Total Size</b> |
|--------------------|-------------|----------------|-------------------|
| <b>IPv4 RACL</b>   | 1536        |                | 1536              |
| IPv4 Layer 3 QoS   | 256         | $\overline{2}$ | 512               |
| <b>SPAN</b>        | 256         | 1              | 256               |
| CoPP               | 256         | $\overline{2}$ | 512               |
| System             | 256         | $\overline{2}$ | 512               |
| Redirect           | 256         |                | 256               |
| vPC convergence    | 512         | 1              | 512               |
|                    |             |                | 4K                |

**Table 6: Default TCAM Region Configuration (Egress) - For Cisco Nexus 9500 Series Switches**

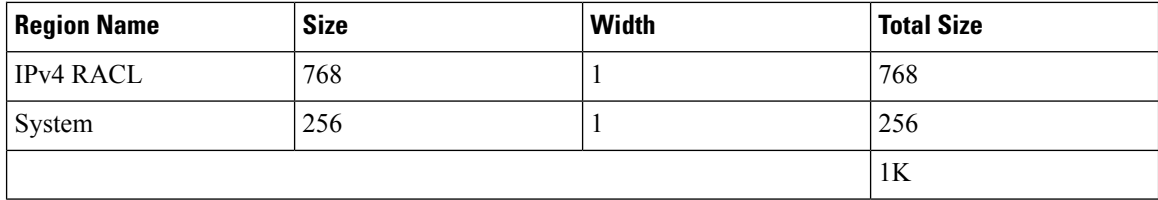

**Table 7: Default TCAM Region Configuration (Ingress) - For Cisco Nexus 9300 Series Switches**

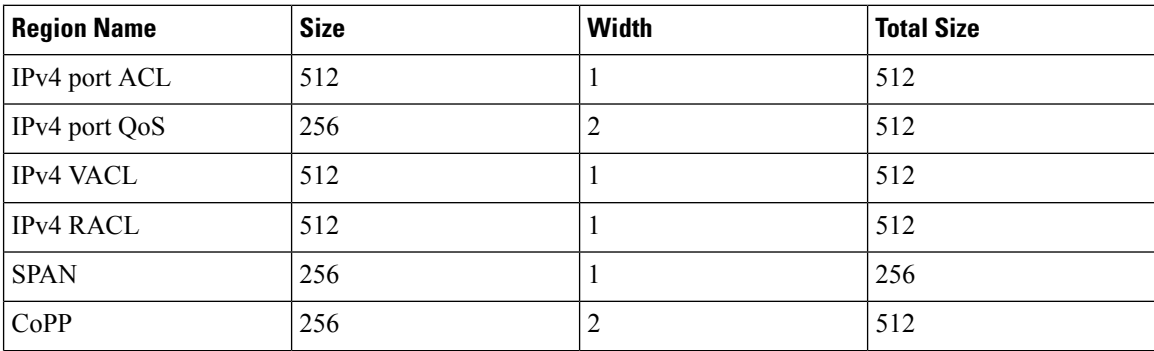

Ш

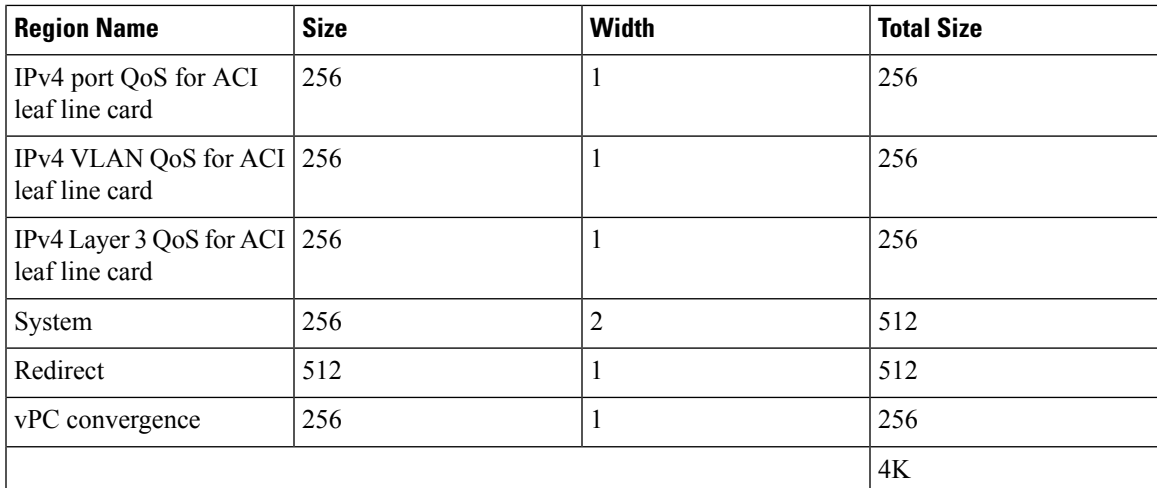

**Table 8: Default TCAM Region Configuration (Egress) - For Cisco Nexus 9300 Series Switches**

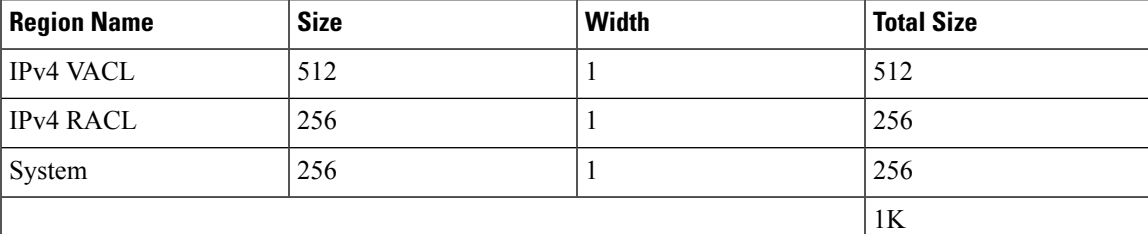

The following example sets the IPv6 RACL TCAM size to 256 on a Cisco Nexus 9500 Series switch. An IPv6 RACL of size 256 takes 512 entries because IPv6 is double wide.

Follow a similar procedure to modify the TCAM settings for a different region or to modify the TCAM settings on a different device. **Note**

To set the size of the ingress IPv6 RACL TCAM region on a Cisco Nexus 9500 Series switch, perform one of two options.

#### **Option #1**

Reduce the ingress IPv4 RACL by 1024 entries (1536 - 1024 = 512) and add an ingress IPv6 RACL with 512 entries—This option is preferred.

switch(config)# **hardware access-list tcam region racl 512** Warning: Please reload the linecard for the configuration to take effect switch(config)# **hardware access-list tcam region ipv6-racl 256** Warning: Please reload the linecard for the configuration to take effect

#### **Table 9: Updated TCAM Region Configuration After Reducing the IPv4 RACL (Ingress)**

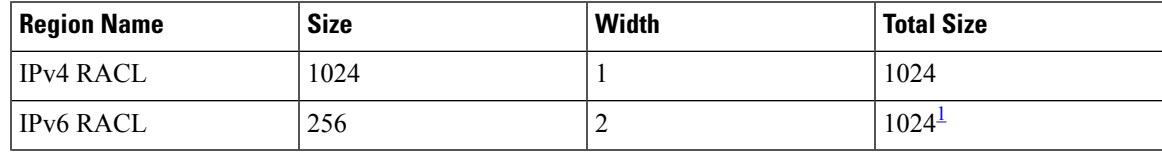

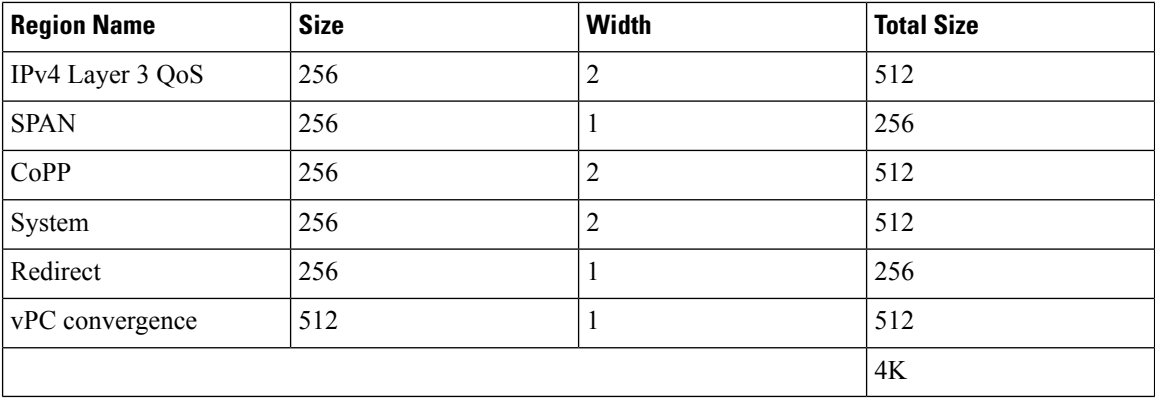

<span id="page-31-0"></span> $1\,$  2 x 512 entry slices are allocated due to the non-availability of 256 entry slices.

#### **Option #2**

Remove IPv4 Layer 3 QoS by reducing its size to 0 and add an ingress IPv6 RACL—This option is available if you are not using IPv4 Layer 3 QoS.

```
switch(config)# hardware access-list tcam region l3qos 0
Warning: Please reload the linecard for the configuration to take effect
switch(config)# hardware access-list tcam region ipv6-racl 256
Warning: Please reload the linecard for the configuration to take effect
```

| <b>Region Name</b> | <b>Size</b>  | <b>Width</b>   | <b>Total Size</b> |
|--------------------|--------------|----------------|-------------------|
| <b>IPv4 RACL</b>   | 1536         | 1              | 1536              |
| <b>IPv6 RACL</b>   | 256          | $\overline{2}$ | 512               |
| IPv4 Layer 3 QoS   | $\mathbf{0}$ | $\overline{2}$ | $\theta$          |
| <b>SPAN</b>        | 256          | 1              | 256               |
| CoPP               | 256          | $\overline{2}$ | 512               |
| System             | 256          | $\overline{2}$ | 512               |
| Redirect           | 256          | 1              | 256               |
| vPC convergence    | 512          | 1              | 512               |
|                    |              |                | 4K                |

**Table 10: Updated TCAM Region Configuration After Removing Layer 3 QoS (Ingress)**

To enable an egress IPv6 RACL of size 256, reduce the egress IPv4 RACL to 256 and add the egress IPv6 RACL:

switch(config)# **hardware access-list tcam region e-racl 256** Warning: Please reload the linecard for the configuration to take effect switch(config)# **hardware access-list tcam region e-ipv6-racl 256** Warning: Please reload the linecard for the configuration to take effect

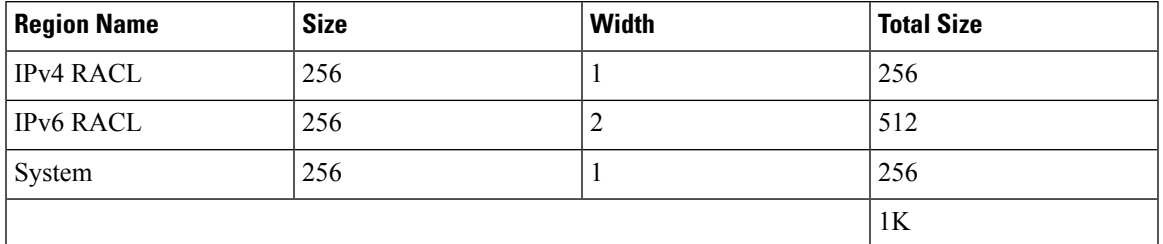

**Table 11: Default TCAM Region Configuration After Reducing the IPv4 RACL (Egress)**

After you adjust the TCAM region sizes, enter the **show hardware access-list tcam region** command to display the TCAM sizes that will be applicable on the next reload of the device.

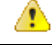

To keep all modules synchronized, you must reload all line card modules or enter **copy running-config startup-config** + **reload** to reload the device. Multiple TCAM region configurations require only a single reload. You can wait until you complete all of your TCAM region configurations before you reload the device. **Attention**

Depending on the configuration, you might exceed the TCAM size or run out of slices.

If you exceed the 4K ingress limit for all TCAM regions when you configure a TCAM region, the following message appears:

```
ERROR: Aggregate TCAM region configuration exceeded the available Ingress TCAM space. Please
 re-configure.
```
If you exceed the number of slices, the following message appears:

ERROR: Aggregate TCAM region configuration exceeded the available Ingress TCAM slices. Please re-configure.

If you exceed the 1K egress limit for all TCAM regions when you configure a TCAM region, the following message appears:

ERROR: Aggregate TCAM region configuration exceeded the available Egress TCAM space. Please re-configure.

If TCAM for a particular feature is not configured and you try to apply a feature that requires TCAM carving, the following message appears:

```
ERROR: Module
x
 returned status: TCAM region is not configured. Please configure TCAM
region and retry the command.
```
**Note**

The default redirect TCAM region size of 256 might not be sufficient if you are running many BFD or DHCP relay sessions. To accommodate more BFD or DHCP relay sessions, you might need to increase the TCAM size to 512 or greater.

#### **Related Topics**

[Configuring](#page-23-0) ACL TCAM Region Sizes, on page 24

## <span id="page-33-0"></span>**Configuring TCAM Carving - For Cisco NX-OS Release 6.1(2)I1(1)**

The default TCAM region configuration does not accommodate IPv6 router ACLs (RACLs). To enable IPv6 RACLs, you must decrease the TCAM size of another region and then increase the TCAM size for the IPv6 RACLs region.

For information on configuring QoS TCAM carving, see the *Cisco Nexus 9000 Series NX-OS Quality of Service Configuration Guide*. **Note**

The following tables list the default sizes for the ingress and egress TCAM regions.

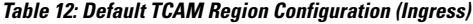

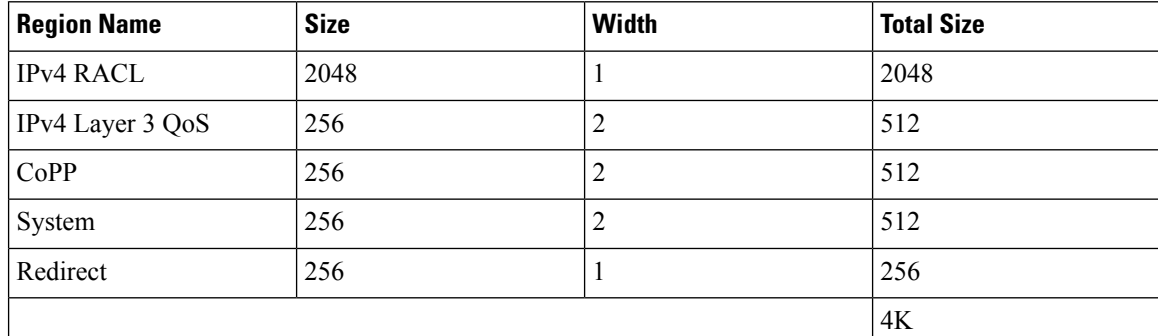

**Table 13: Default TCAM Region Configuration (Egress)**

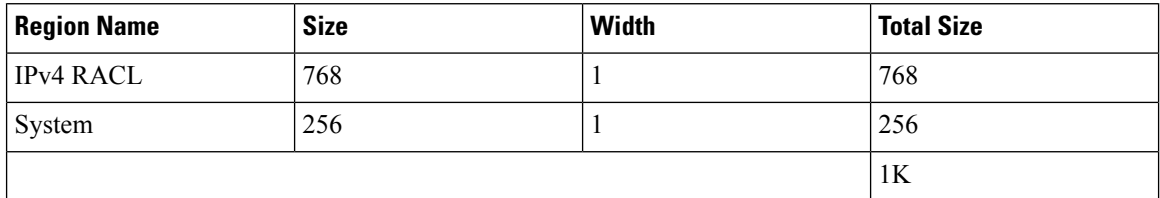

To set the size of the ingress IPv6 RACL TCAM region, perform one of two options.

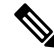

This example sets the IPv6 RACL TCAM size to 256. An IPv6 RACL of size 256 takes 512 entries because IPv6 is double wide. **Note**

#### **Option #1**

Reduce the ingress IPv4 RACL by 512 entries (2048 - 512 = 1536) and add an ingress IPv6 RACL with 512 entries—This option is preferred.

```
switch(config)# hardware access-list tcam region racl 1536
Warning: Please reload the linecard for the configuration to take effect
switch(config)# hardware access-list tcam region ipv6-racl 256
Warning: Please reload the linecard for the configuration to take effect
```
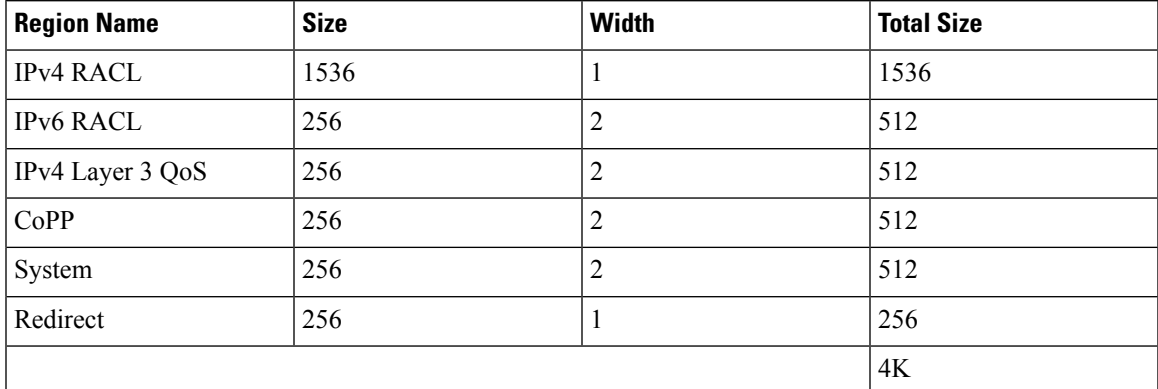

#### **Table 14: Updated TCAM Region Configuration After Reducing the IPv4 RACL (Ingress)**

#### **Option #2**

Remove IPv4 L3 QoS by reducing its size to 0 and add an ingress IPv6 RACL—This option is available if you are not using Layer 3 QoS.

switch(config)# **hardware access-list tcam region l3qos 0** Warning: Please reload the linecard for the configuration to take effect switch(config)# **hardware access-list tcam region ipv6-racl 256** Warning: Please reload the linecard for the configuration to take effect

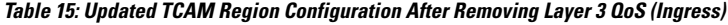

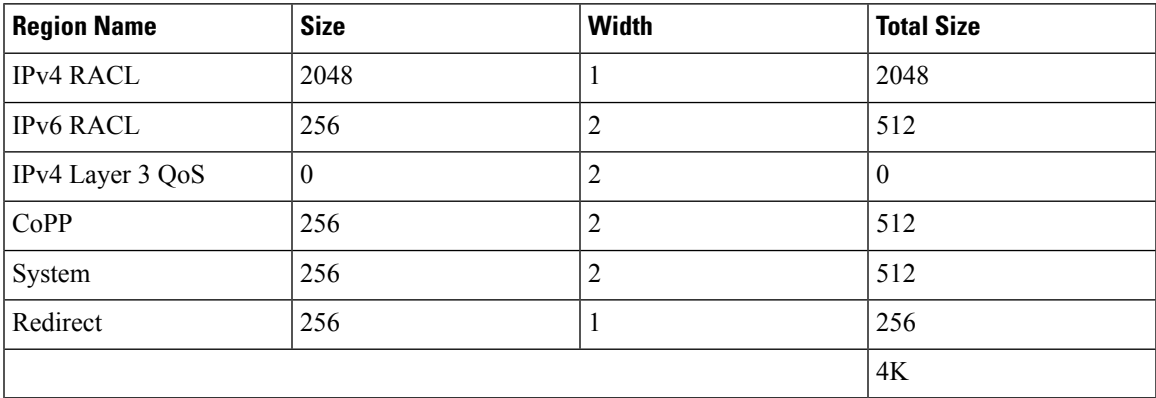

To enable an egress IPv6 RACL of size 256, reduce the egress IPv4 RACL to 256 and add the egress IPv6 RACL:

switch(config)# **hardware access-list tcam region e-racl 256** Warning: Please reload the linecard for the configuration to take effect switch(config)# **hardware access-list tcam region e-ipv6-racl 256** Warning: Please reload the linecard for the configuration to take effect

**Table 16: Default TCAM Region Configuration After Reducing the IPv4 RACL (Egress)**

| <b>Region Name</b> | <b>Size</b> | Width | <b>Total Size</b> |
|--------------------|-------------|-------|-------------------|
| <b>IPv4 RACL</b>   | 256         |       | 256               |
| <b>IPv6 RACL</b>   | 256         | ∼     | 512               |

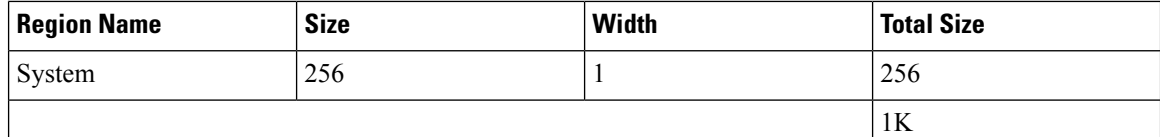

After you adjust the TCAM region sizes, enter the **show hardware access-list tcam region** command to display the TCAM sizes that will be applicable on the next reload of the device.

```
Attention
```
A

To keep all modules synchronized, you must reload all line card modules or enter **copy running-config startup-config** + **reload** to reload the device. Multiple TCAM region configurations require only a single reload. You can wait until you complete all of your TCAM region configurations before you reload the device.

If you exceed the 4K ingress limit for all TCAM regions when you configure a TCAM region, the following message appears:

ERROR: Aggregate TCAM region configuration exceeded the available Ingress TCAM space. Please re-configure.

If you exceed the 1K egress limit for all TCAM regions when you configure a TCAM region, the following message appears:

ERROR: Aggregate TCAM region configuration exceeded the available Egress TCAM space. Please re-configure.

If TCAM for a particular feature is not configured and you try to apply a feature that requires TCAM carving, the following message appears:

```
ERROR: Module
x
returned status: TCAM region is not configured. Please configure TCAM
region and retry the command.
```
**Note**

The default redirect TCAM region size of 256 might not be sufficient if you are running many BFD or DHCP relay sessions. To accommodate more BFD or DHCP relay sessions, you might need to increase the TCAM size to 512 or greater.

## **Applying an IP ACL as a Router ACL**

You can apply an IPv4 or IPv6 ACL to any of the following types of interfaces:

- Physical Layer 3 interfaces and subinterfaces
- Layer 3 Ethernet port-channel interfaces
- VLAN interfaces
- Management interfaces

ACLs applied to these interface types are considered router ACLs.

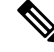

**Note** Egress router ACLs are not supported on subinterfaces and on Cisco Nexus 9300 Series switch uplink ports.

### **Before you begin**

Ensure that the ACL you want to apply exists and that it is configured to filter traffic in the manner that you need for this application.

### **SUMMARY STEPS**

- **1. configure terminal**
- **2.** Enter one of the following commands:
	- **interface ethernet** *slot*/*port*[**.** *number*]
	- **interface port-channel** *channel-number*
	- **interface vlan** *vlan-id*
	- **interface mgmt** *port*
- **3.** Enter one of the following commands:
	- **ip access-group** *access-list* {**in** | **out**}
	- **ipv6 traffic-filter** *access-list* {**in** | **out**}
- **4.** (Optional) **show running-config aclmgr**
- **5.** (Optional) **copy running-config startup-config**

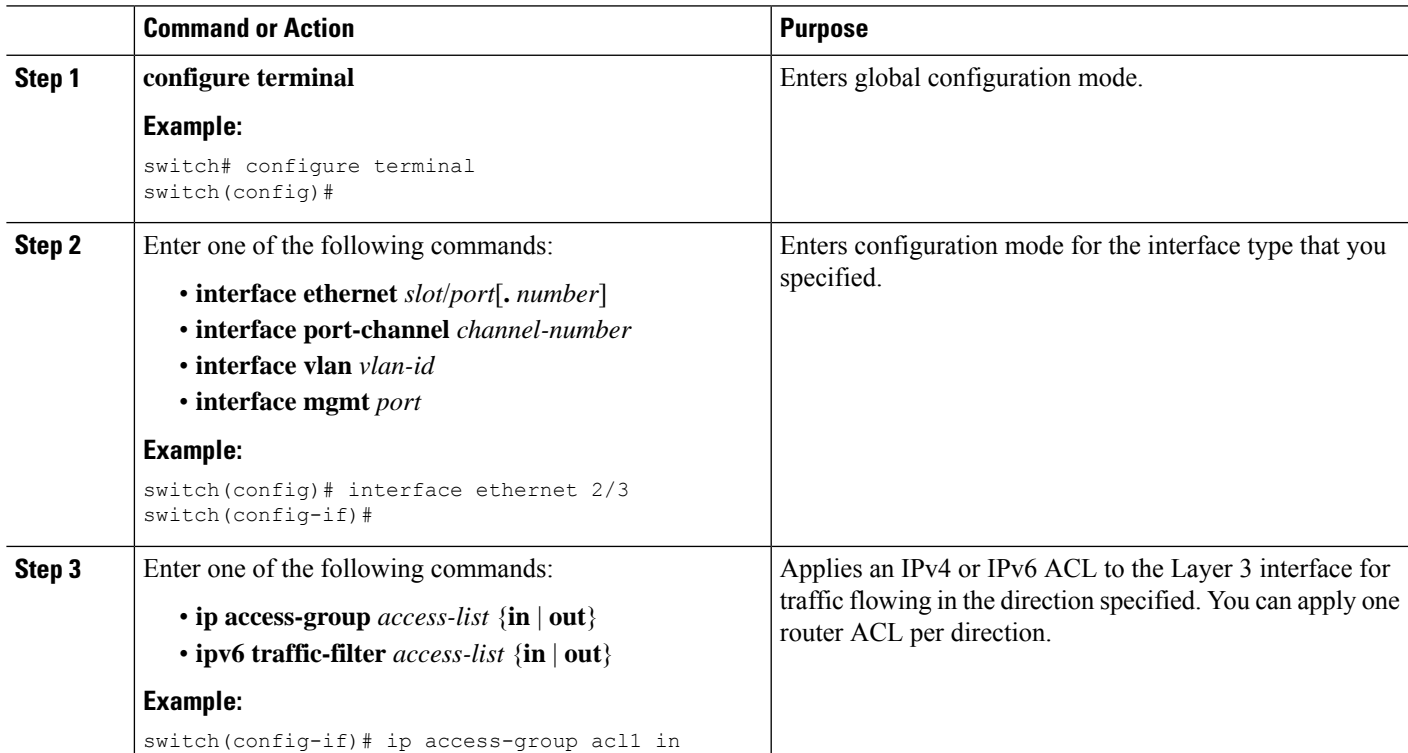

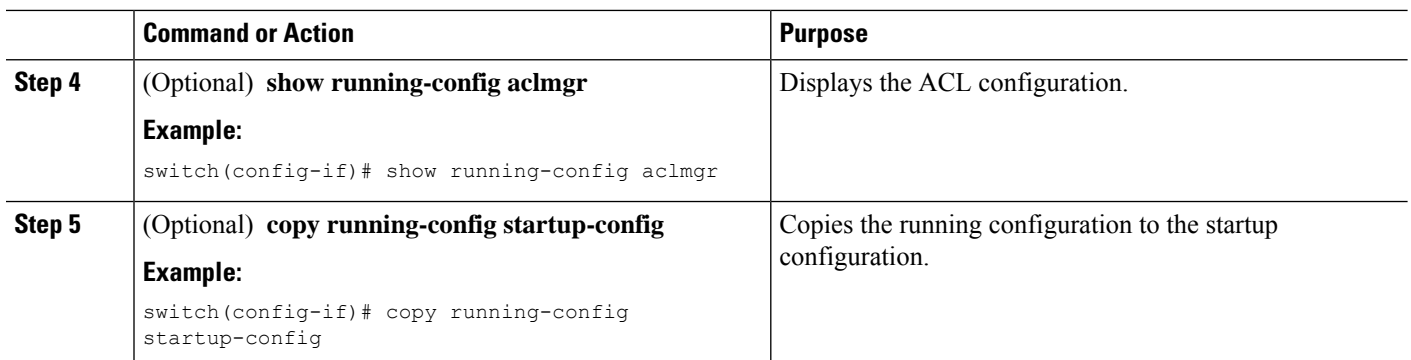

#### **Related Topics**

[Creating](#page-16-2) an IP ACL, on page 17

## **Applying an IP ACL as a Port ACL**

You can apply an IPv4 or IPv6 ACL to a Layer 2 interface, which can be a physical port or a port channel. ACLs applied to these interface types are considered port ACLs.

**Note**

If the interface is configured with the **mac packet-classify** command, you cannot apply an IP port ACL to the interface until you remove the **mac packet-classify** command from the interface configuration.

#### **Before you begin**

Ensure that the ACL you want to apply exists and that it is configured to filter traffic in the manner that you need for this application.

### **SUMMARY STEPS**

- **1. configure terminal**
- **2.** Enter one of the following commands:
	- **interface ethernet** *slot*/*port*
	- **interface port-channel** *channel-number*
- **3.** Enter one of the following commands:
	- **ip port access-group** *access-list* **in**
	- **ipv6 port traffic-filter** *access-list* **in**
- **4.** (Optional) **show running-config aclmgr**
- **5.** (Optional) **copy running-config startup-config**

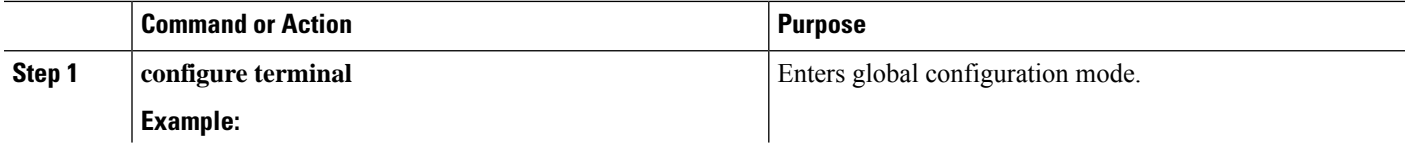

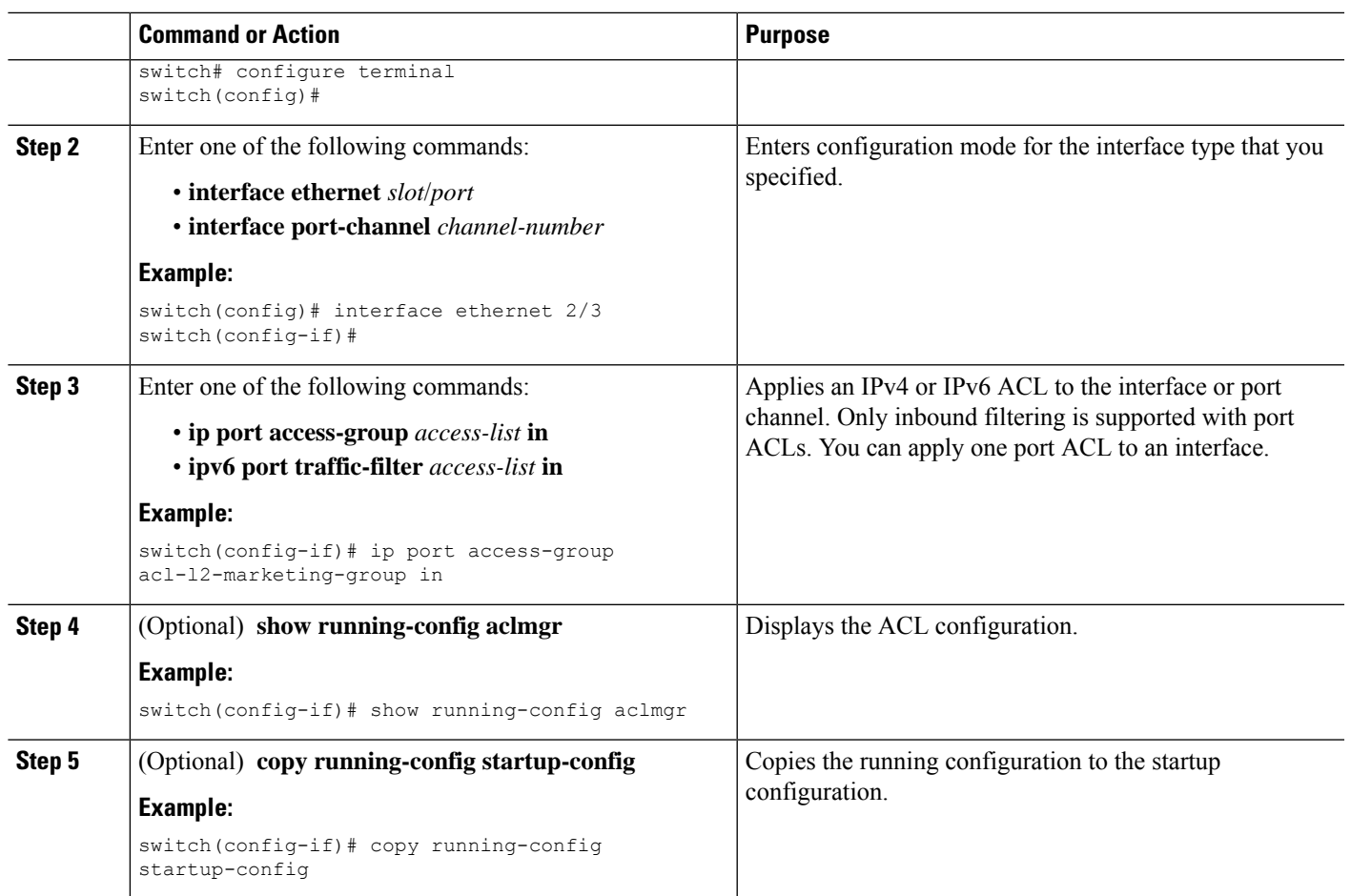

### **Related Topics**

[Creating](#page-16-2) an IP ACL, on page 17 Enabling or Disabling MAC Packet [Classification](b_Cisco_Nexus_9000_Series_NX-OS_Security_Configuration_Guide_chapter10.pdf#nameddest=unique_261)

## **Applying an IP ACL as a VACL**

You can apply an IP ACL as a VACL.

### **Related Topics**

[Configuring](b_Cisco_Nexus_9000_Series_NX-OS_Security_Configuration_Guide_chapter11.pdf#nameddest=unique_263) VACLs

## **Configuring IPv4 ACL Logging**

To configure the IPv4 ACL logging process, you first create the access list, then enable filtering of IPv4 traffic on an interface using the specified ACL, and finally configure the ACL logging process parameters.

### **SUMMARY STEPS**

- **1. configure terminal**
- **2. ip access-list** *name*
- **3.** {**permit** | **deny**} **ip** *source-address destination-address* **log**
- **4. exit**
- **5. interface ethernet** *slot/port*
- **6. ip access-group** *name* **in**
- **7. exit**
- **8. logging ip access-list cache interval** *interval*
- **9. logging ip access-list cache entries** *number-of-flows*
- **10. logging ip access-list cache threshold** *threshold*
- **11. hardware rate-limiter access-list-log** *packets*
- **12. acllog match-log-level** *severity-level*
- **13.** (Optional) **show logging ip access-list cache** [**detail**]

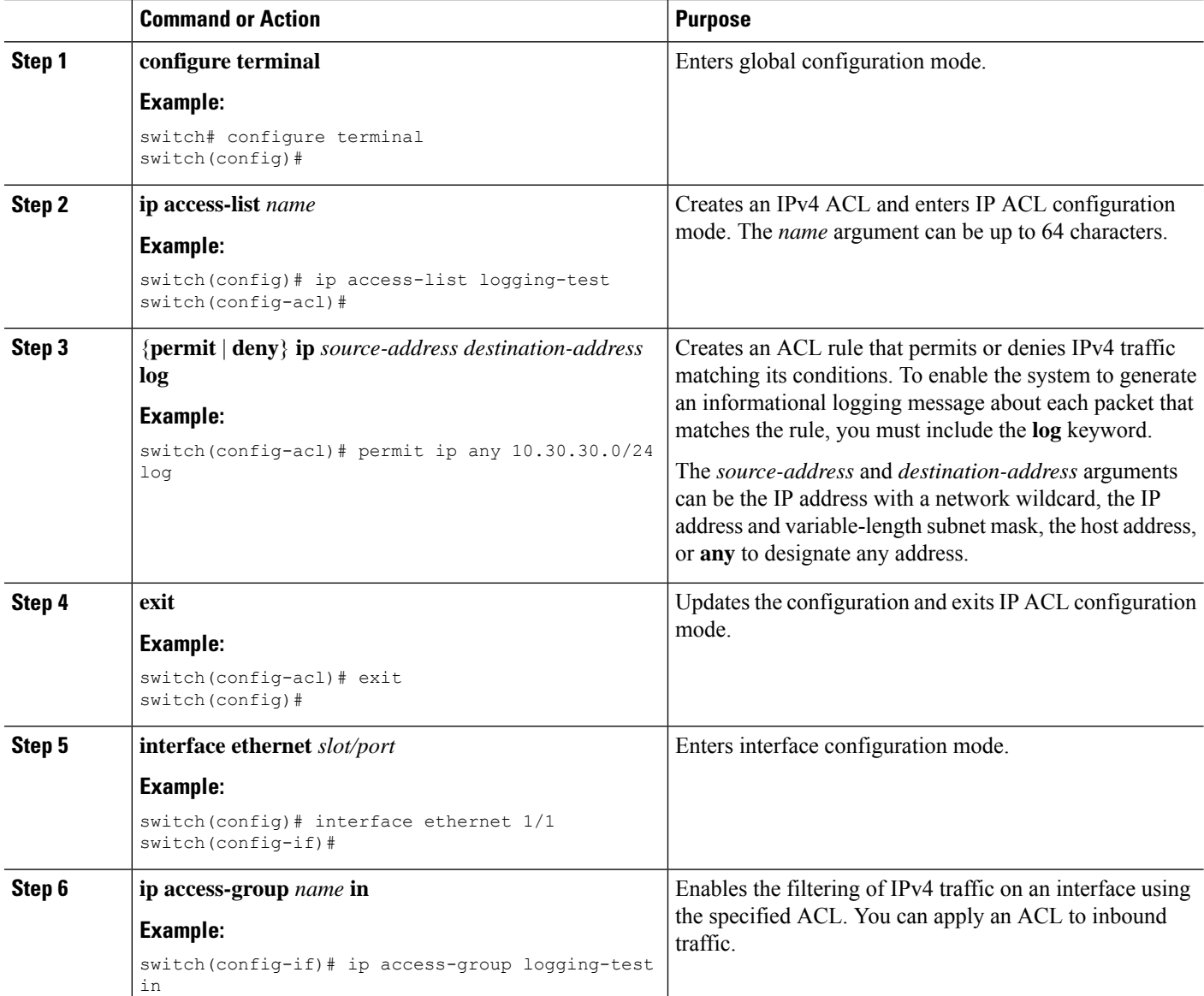

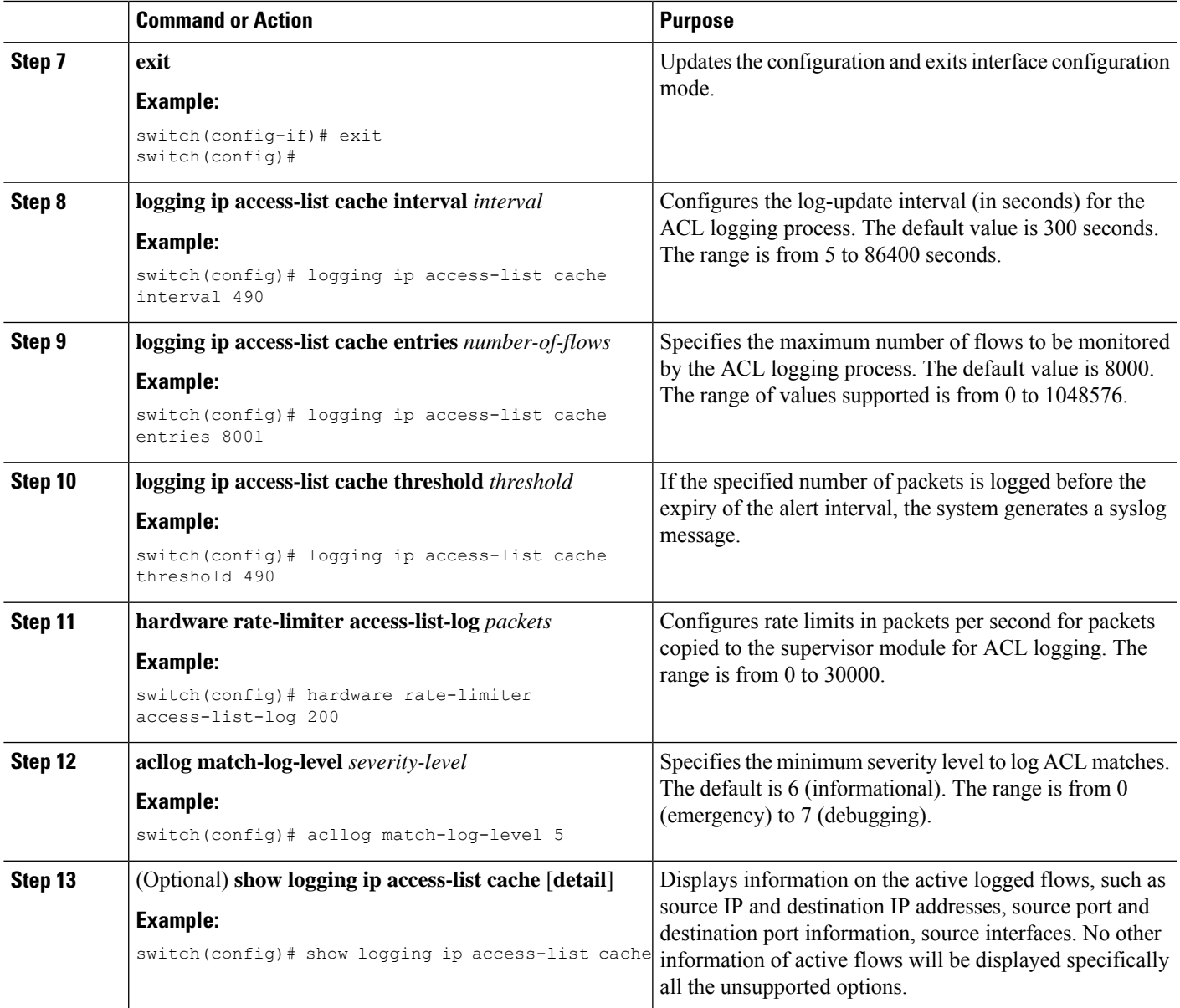

# <span id="page-40-0"></span>**Verifying the IP ACL Configuration**

 $\overline{\phantom{a}}$ 

To display IP ACL configuration information, perform one of the following tasks.

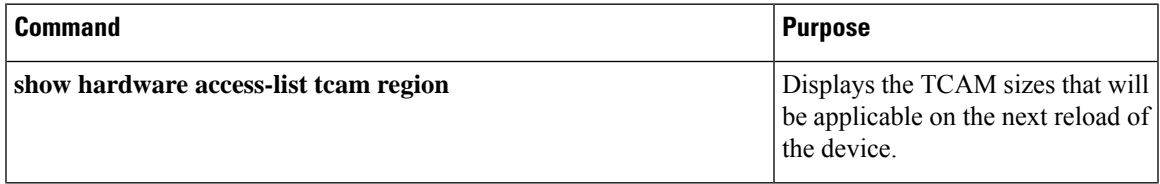

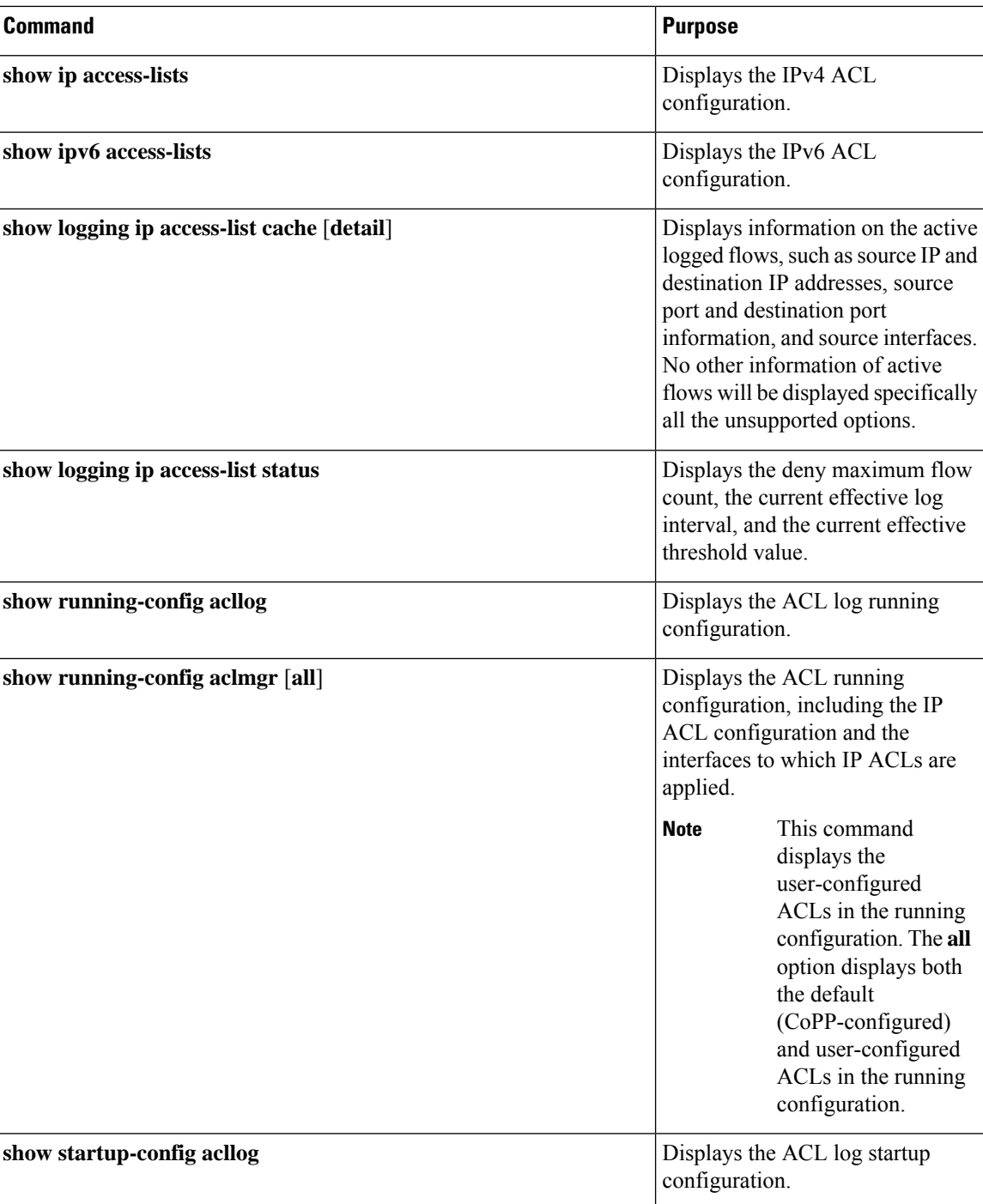

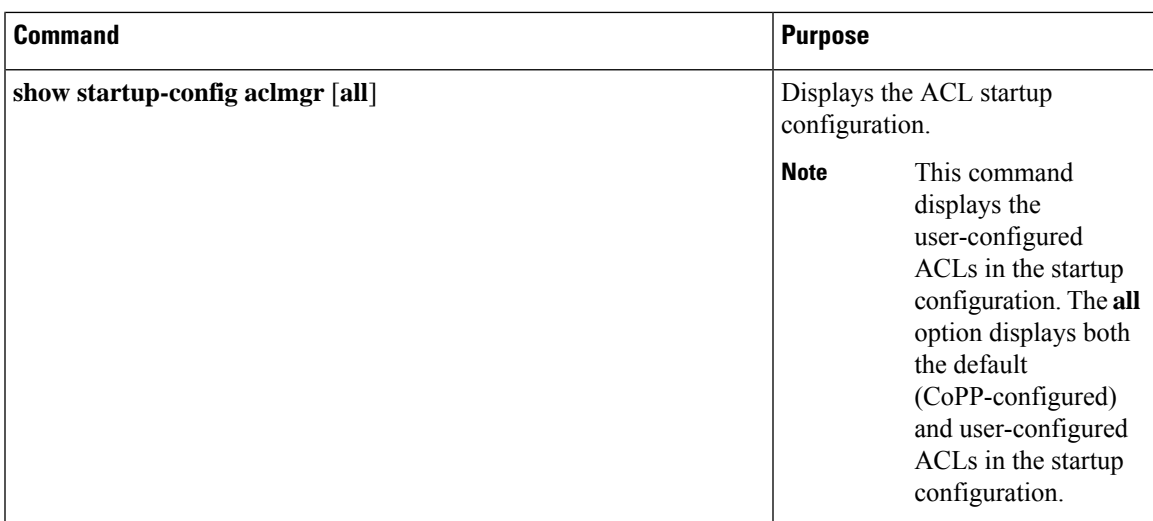

## <span id="page-42-0"></span>**Monitoring and Clearing IP ACL Statistics**

To monitor or clear IP ACL statistics, use one of the commands in this table.

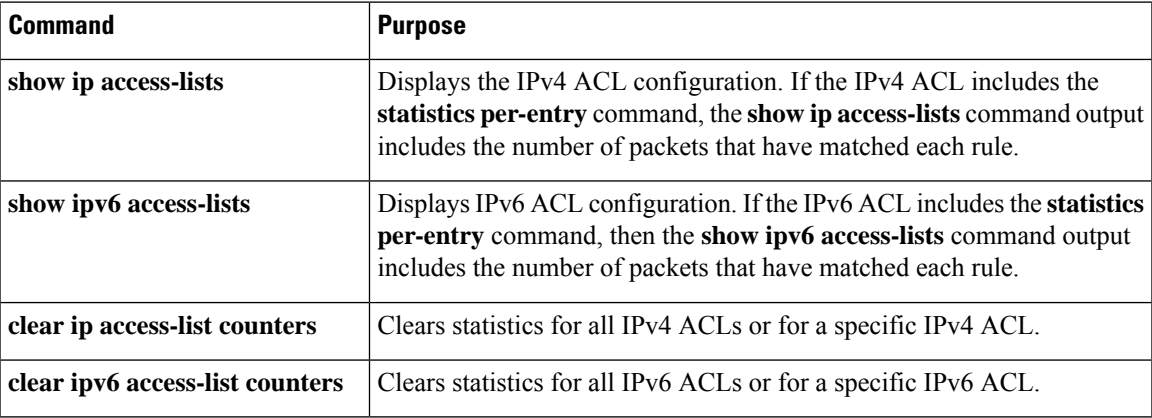

## <span id="page-42-1"></span>**Configuration Examples for IP ACLs**

The following example shows how to create an IPv4 ACL named acl-01 and apply it as a port ACL to Ethernet interface 2/1, which is a Layer 2 interface:

```
ip access-list acl-01
 permit ip 192.168.2.0/24 any
interface ethernet 2/1
 ip port access-group acl-01 in
```
The following example shows how to create an IPv6 ACL named acl-120 and apply it as a router ACL to Ethernet interface 2/3, which is a Layer 3 interface:

```
ipv6 access-list acl-120
 permit tcp 2001:0db8:85a3::/48 2001:0db8:be03:2112::/64
 permit udp 2001:0db8:85a3::/48 2001:0db8:be03:2112::/64
```

```
permit tcp 2001:0db8:69f2::/48 2001:0db8:be03:2112::/64
 permit udp 2001:0db8:69f2::/48 2001:0db8:be03:2112::/64
interface ethernet 2/3
 ipv6 traffic-filter acl-120 in
```
The following example shows how to create a VTY ACL named single-source and apply it on input IP traffic over the VTY line. This ACL allows all TCP traffic through and drops all other IP traffic:

```
ip access-list single-source
 permit tcp 192.168.7.5/24 any
 exit
 line vty
 ip access-class single-source in
  show ip access-lists
```
The following example shows how to configure IPv4 ACL logging:

```
switch# configure terminal
Enter configuration commands, one per line. End with CNTL/Z.
switch(config)# ip access-list logging-test
switch(config-acl)# permit ip any 2001:DB8:1::1/64 log
switch(config-acl)# exit
switch(config)# interface ethernet 1/1
switch(config-if)# ip access-group logging-test in
switch(config-if)# exit
switch(config)# logging ip access-list cache interval 400
switch(config)# logging ip access-list cache entries 100
switch(config)# logging ip access-list cache threshold 900
switch(config)# hardware rate-limiter access-list-log 200
switch(config)# acllog match-log-level 5
```
## <span id="page-43-0"></span>**Configuring Object Groups**

You can use object groups to specify source and destination addresses and protocol ports in IPv4 ACL and IPv6 ACL rules.

## **Session Manager Support for Object Groups**

Session Manager supports the configuration of object groups. This feature allows you to create a configuration session and verify your object group configuration changes prior to committing them to the running configuration. For more information about Session Manager, see the *Cisco Nexus 9000 Series NX-OS System Management Configuration Guide*.

## **Creating and Changing an IPv4 Address Object Group**

You can create and change an IPv4 address group object.

### **SUMMARY STEPS**

- **1. configure terminal**
- **2. object-group ip address** *name*
- **3.** Enter one of the following commands:
- [*sequence-number*] **host** *IPv4-address*
- [*sequence-number*] *IPv4-address*/*prefix-len*
- [*sequence-number*] *IPv4-address network-wildcard*
- **4.** Enter one of the following commands:
	- **no** [*sequence-number*]
	- **no host** *IPv4-address*
	- **no** *IPv4-address*/*prefix-len*
	- **no** *IPv4-address network-wildcard*
- **5.** (Optional) **show object-group** *name*
- **6.** (Optional) **copy running-config startup-config**

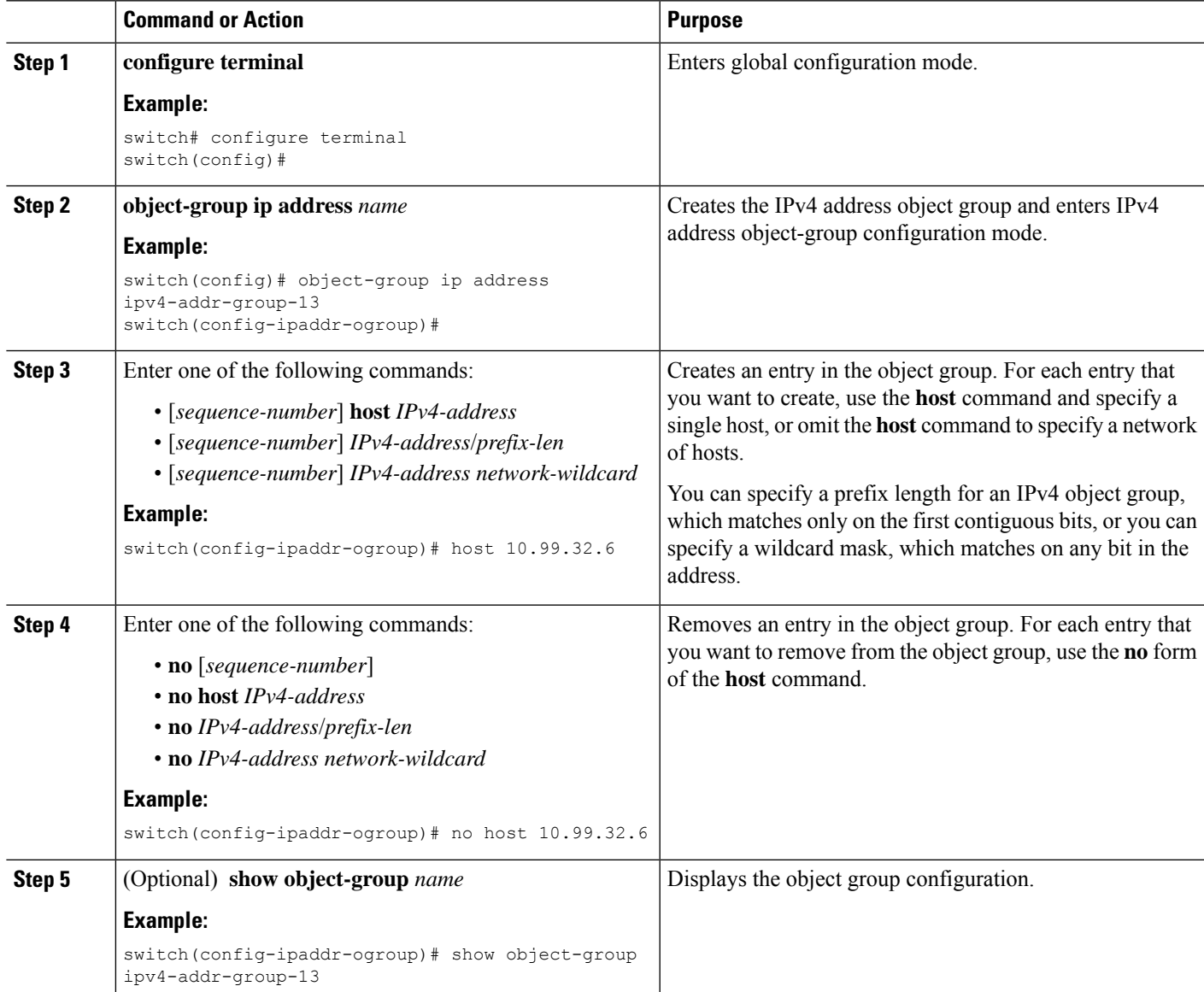

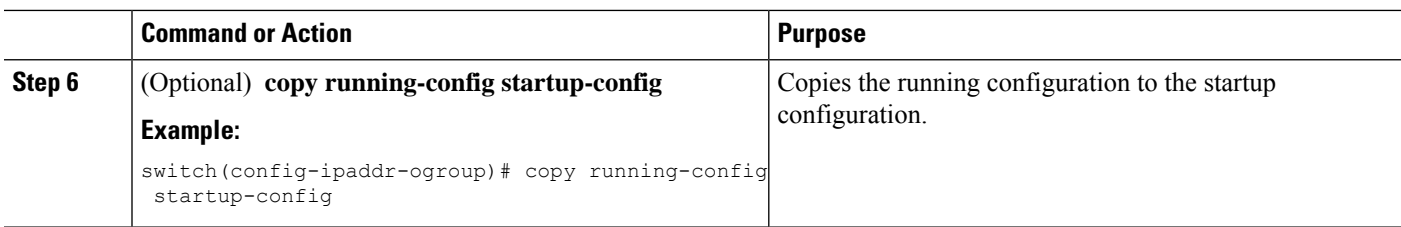

## **Creating and Changing an IPv6 Address Object Group**

You can create and change an IPv6 address group object.

### **SUMMARY STEPS**

- **1. configure terminal**
- **2. object-group ipv6 address** *name*
- **3.** Enter one of the following commands:
	- [*sequence-number*] **host** *IPv6-address*
	- [*sequence-number*] *IPv6-address*/*prefix-len*
- **4.** Enter one of the following commands:
	- **no** *sequence-number*
	- **no host** *IPv6-address*
	- **no** *IPv6-address*/*prefix-len*
- **5.** (Optional) **show object-group** *name*
- **6.** (Optional) **copy running-config startup-config**

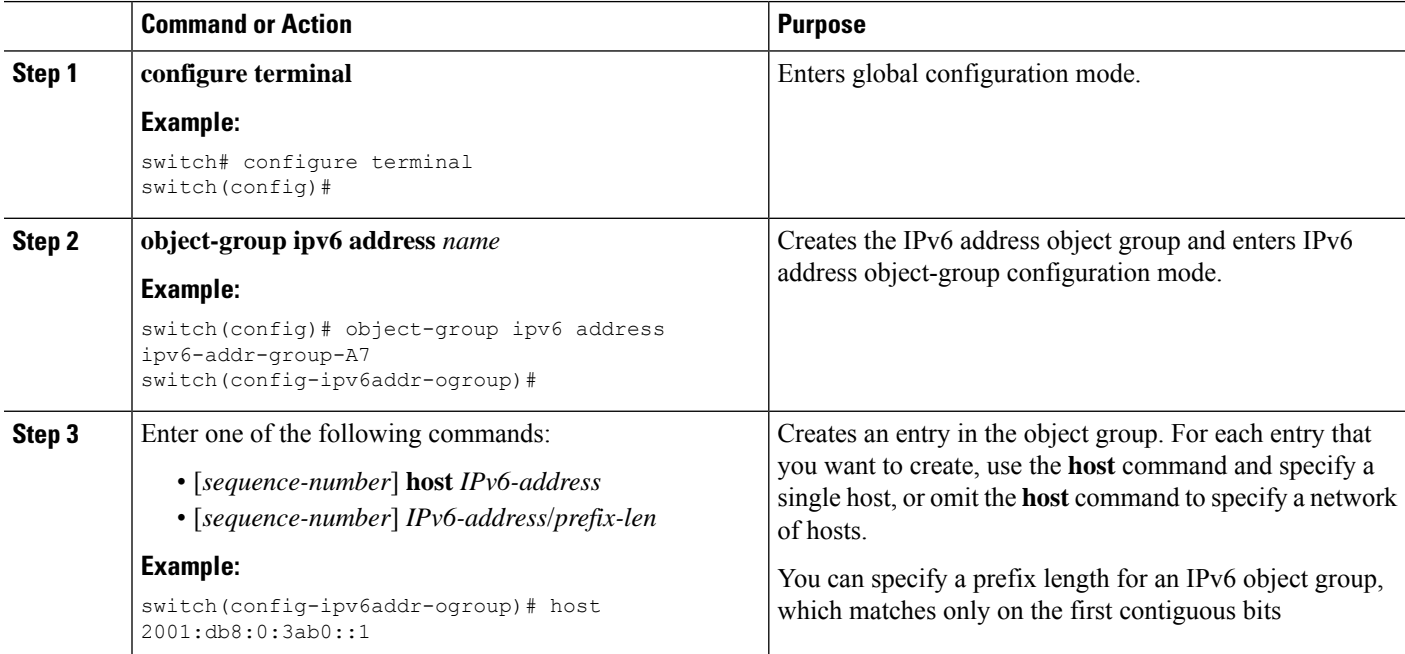

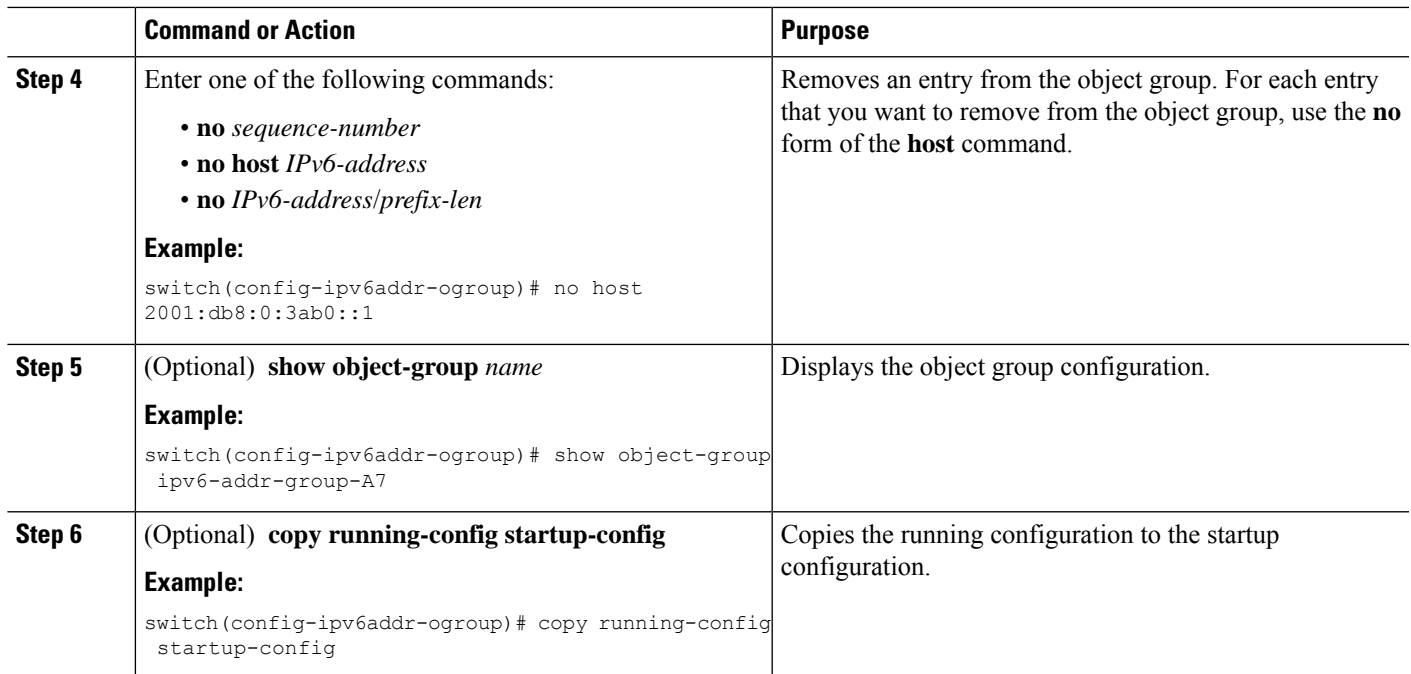

## **Creating and Changing a Protocol Port Object Group**

You can create and change a protocol port object group.

### **SUMMARY STEPS**

- **1. configure terminal**
- **2. object-group ip port** *name*
- **3.** [*sequence-number*] *operator port-number* [*port-number*]
- **4. no** {*sequence-number* | *operator port-number* [*port-number*]}
- **5.** (Optional) **show object-group** *name*
- **6.** (Optional) **copy running-config startup-config**

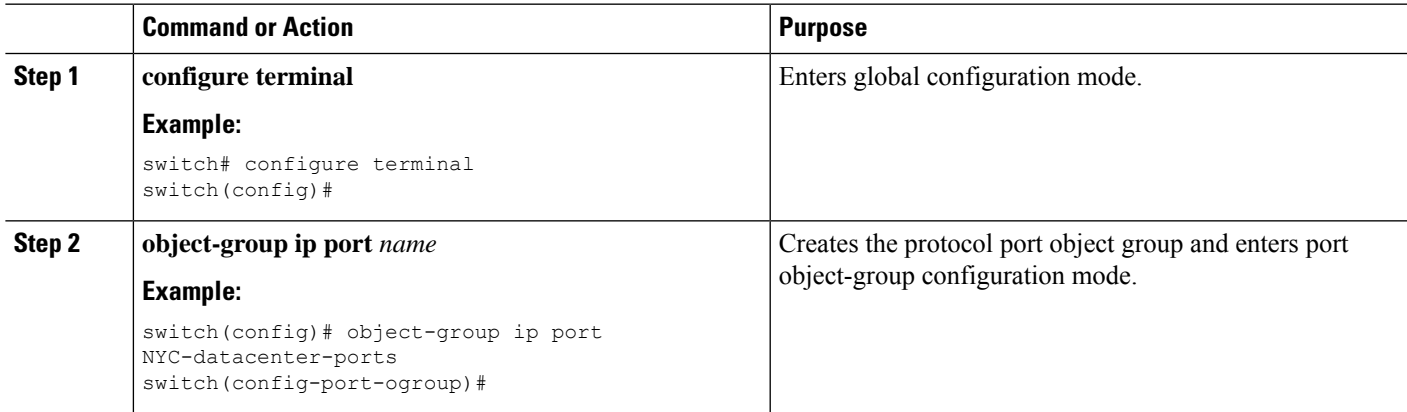

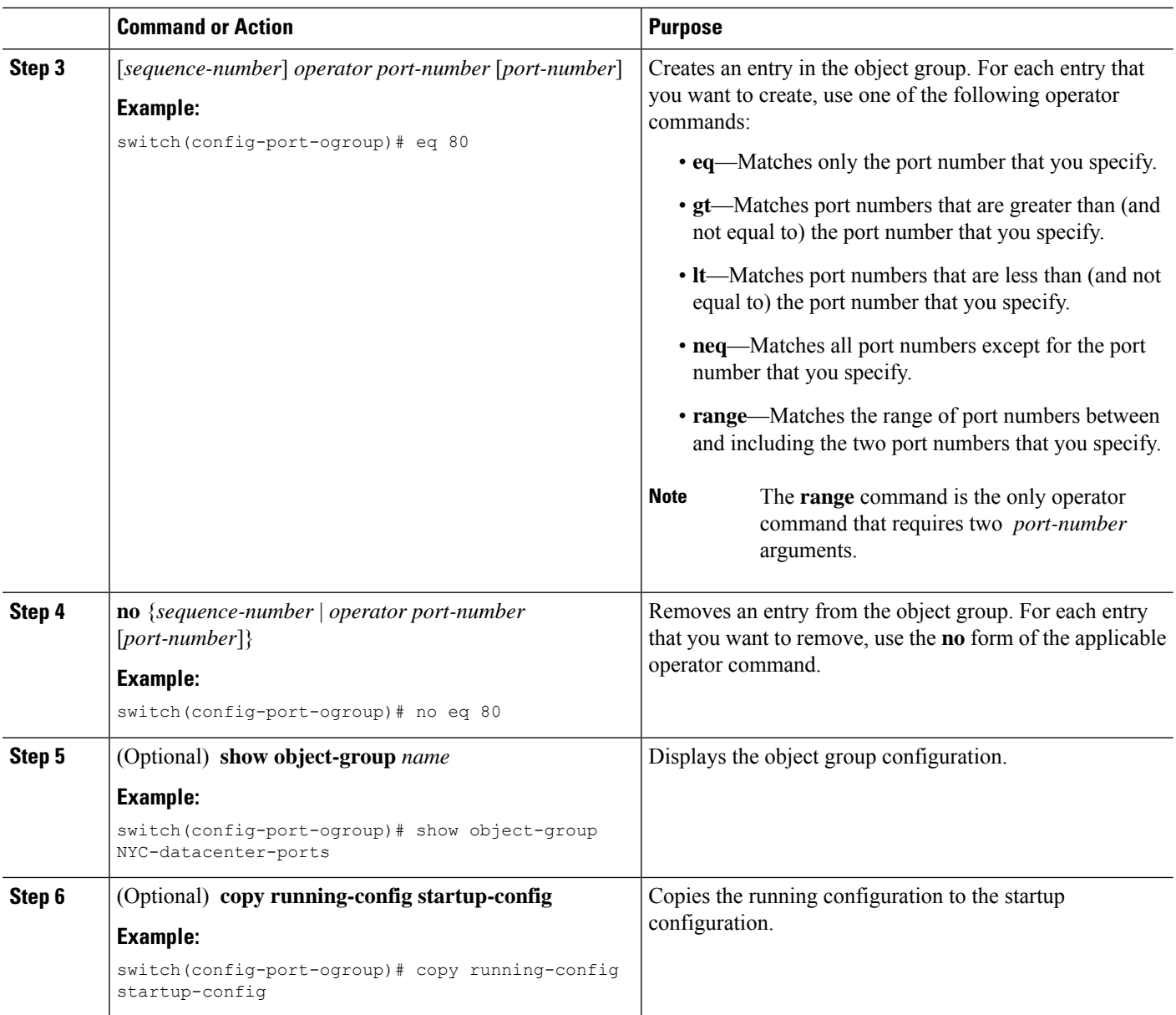

## **Removing an Object Group**

You can remove an IPv4 address object group, an IPv6 address object group, or a protocol port object group.

### **SUMMARY STEPS**

- **1. configure terminal**
- **2. no object-group** {**ip address** | **ipv6 address** | **ip port**} *name*
- **3.** (Optional) **show object-group**
- **4.** (Optional) **copy running-config startup-config**

#### **DETAILED STEPS**

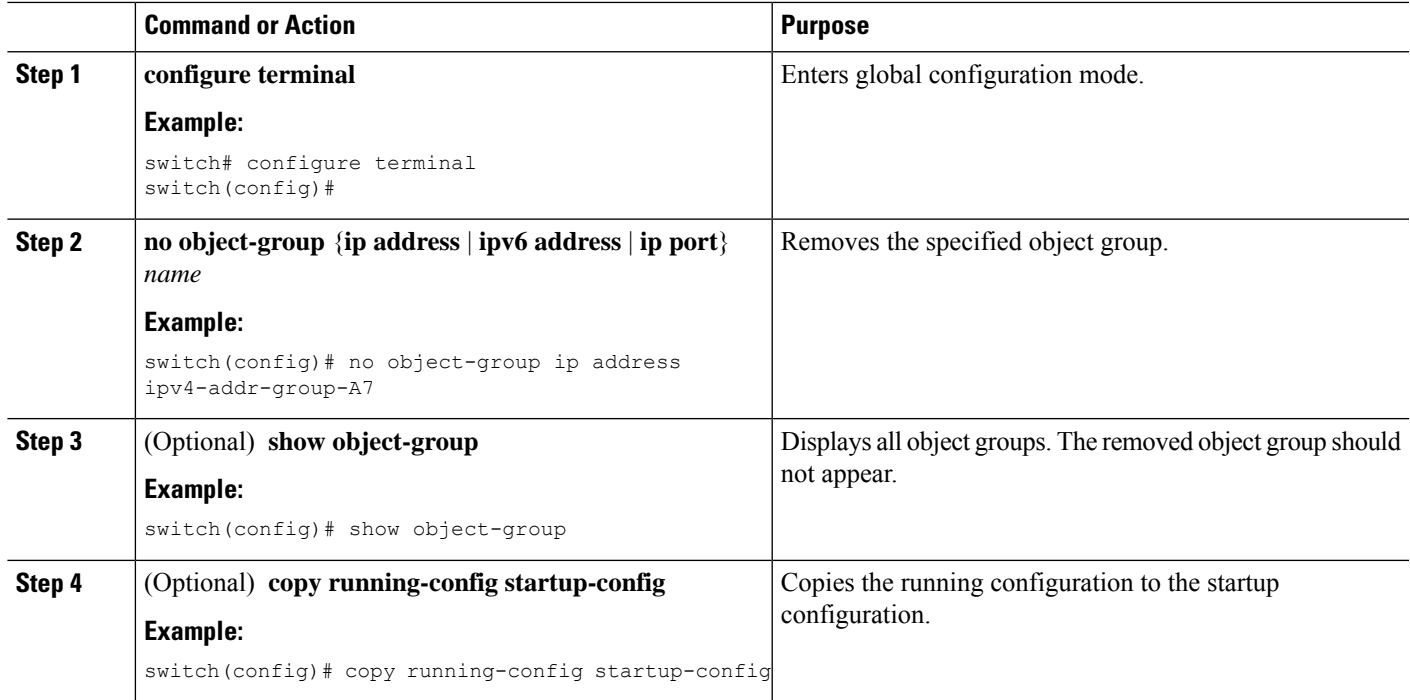

## <span id="page-48-0"></span>**Verifying the Object-Group Configuration**

To display object-group configuration information, enter one of the following commands:

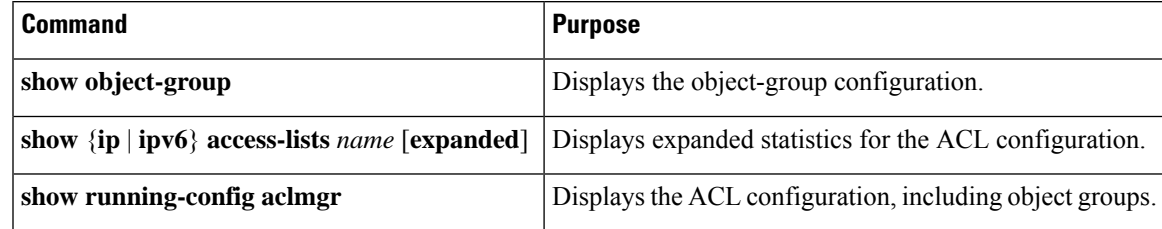

## <span id="page-48-1"></span>**Configuring Time-Ranges**

## **Session Manager Support for Time-Ranges**

Session Manager supports the configuration of time ranges. This feature allows you to create a configuration session and verify your time-range configuration changes prior to committing them to the running configuration. For more information about Session Manager, see the *Cisco Nexus 9000 Series NX-OS System Management Configuration Guide*.

## **Creating a Time-Range**

You can create a time range on the device and add rules to it.

### **SUMMARY STEPS**

- **1. configure terminal**
- **2. time-range** *name*
- **3.** (Optional) [*sequence-number*] **periodic** *weekday time* **to** [*weekday*] *time*
- **4.** (Optional) [*sequence-number*] **periodic** *list-of-weekdays time* **to** *time*
- **5.** (Optional) [*sequence-number*] **absolute start** *time date* [**end** *time date*]
- **6.** (Optional) [*sequence-number*] **absolute** [start *time date*] **end** *time date*
- **7.** (Optional) **show time-range** *name*
- **8.** (Optional) **copy running-config startup-config**

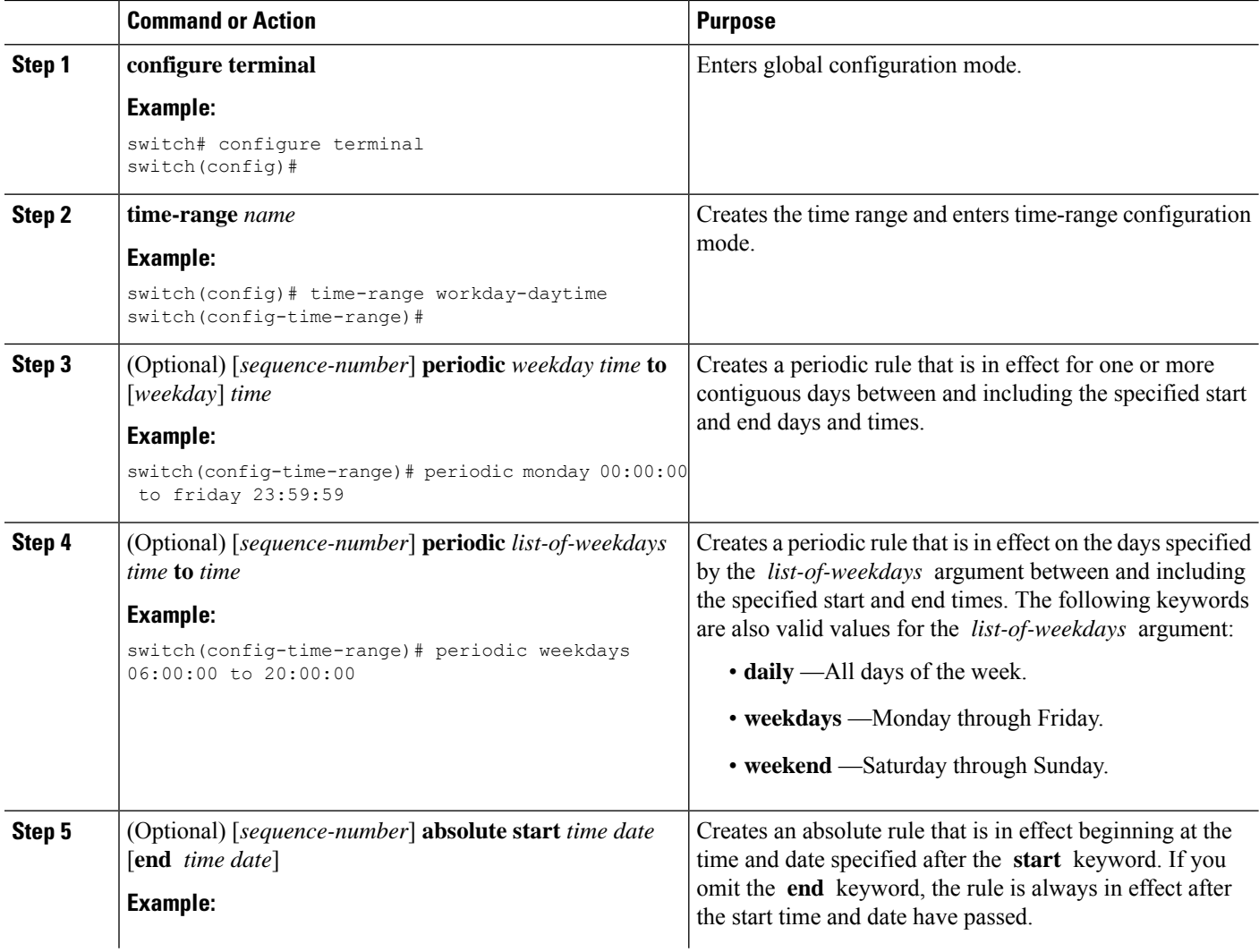

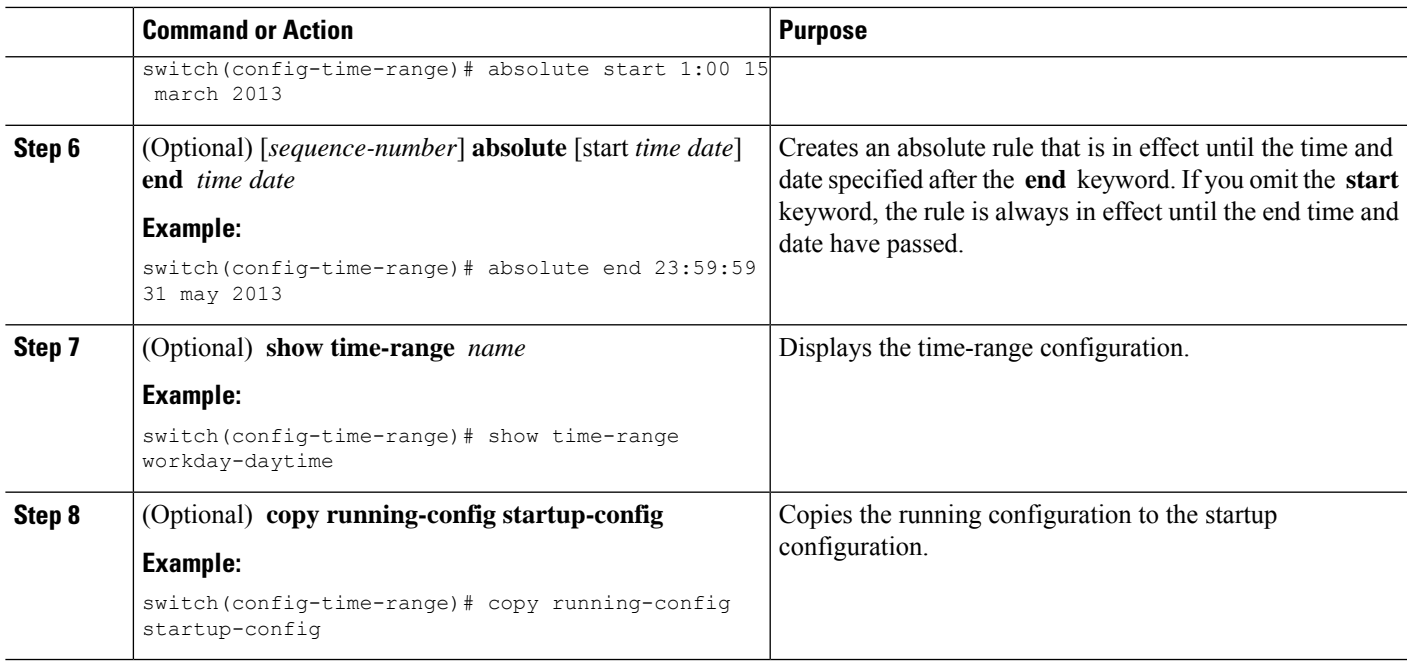

## **Changing a Time-Range**

You can add and remove rules in an existing time range. You cannot change existing rules. Instead, to change a rule, you can remove it and recreate it with the desired changes.

If you need to add more rules between existing rules than the current sequence numbering allows, you can use the **resequence** command to reassign sequence numbers.

### **SUMMARY STEPS**

#### **1. configure terminal**

- **2. time-range** *name*
- **3.** (Optional) [*sequence-number*] **periodic** *weekday time* **to** [*weekday*] *time*
- **4.** (Optional) [*sequence-number*] **periodic** *list-of-weekdays time* **to** *time*
- **5.** (Optional) [*sequence-number*] **absolute start** *time date* [**end** *time date*]
- **6.** (Optional) [*sequence-number*] **absolute** [**start** *time date*] **end** *time date*
- **7.** (Optional) **no** {*sequence-number* | **periodic** *arguments . . .* | **absolute** *arguments. . .*}
- **8.** (Optional) **show time-range** *name*
- **9.** (Optional) **copy running-config startup-config**

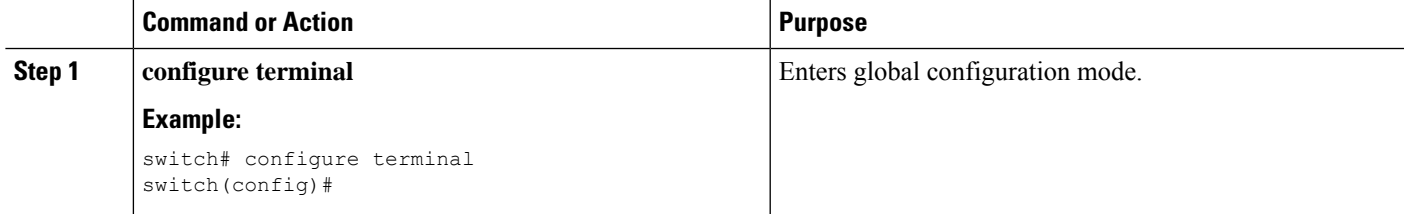

I

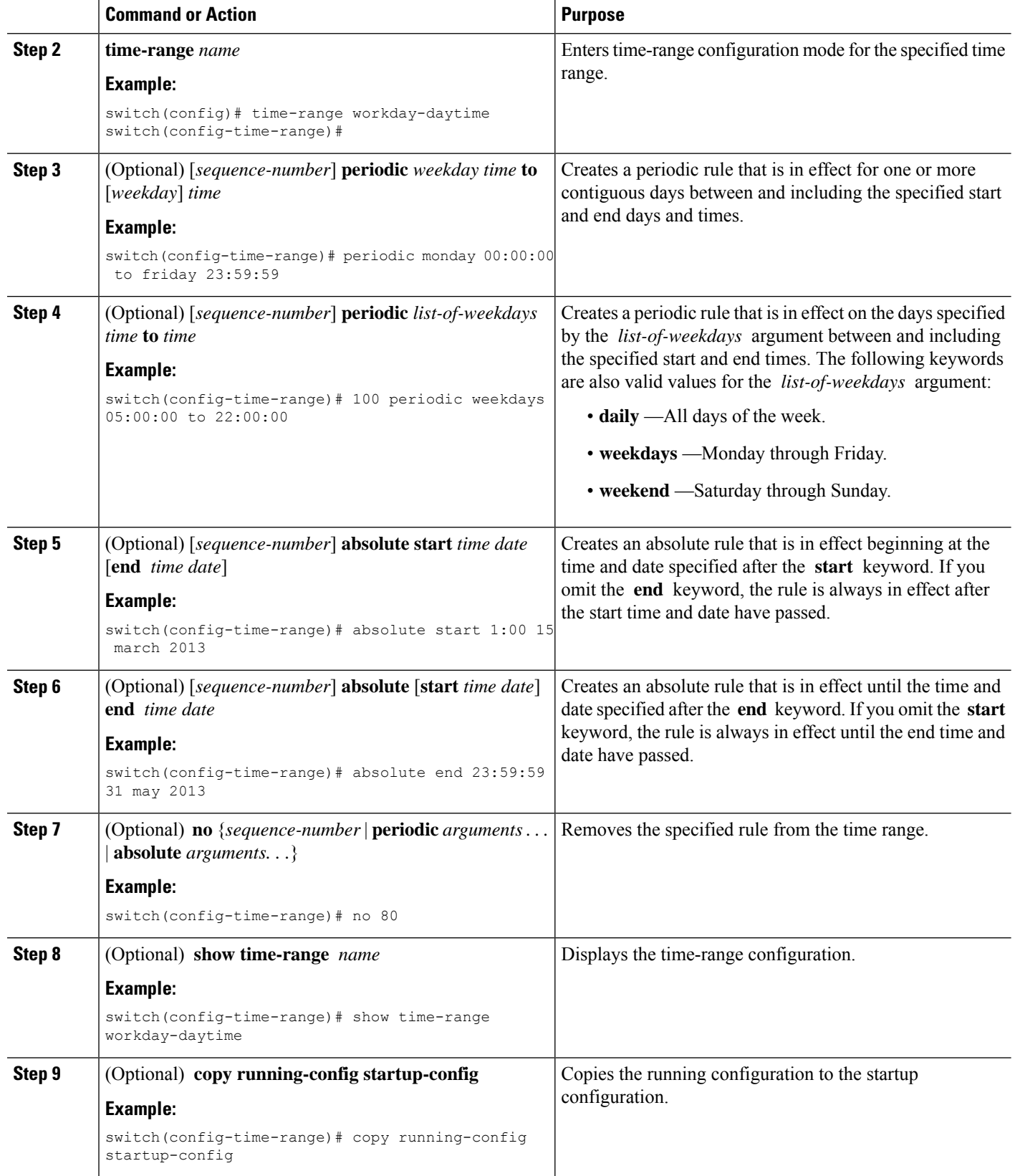

### **Related Topics**

[Changing](#page-52-0) Sequence Numbers in a Time Range, on page 53

## **Removing a Time-Range**

You can remove a time range from the device.

### **Before you begin**

Ensure that you know whether the time range is used in any ACL rules. The device allows you to remove time ranges that are used in ACL rules. Removing a time range that is in use in an ACL rule does not affect the configuration of interfaces where you have applied the ACL. Instead, the device considers the ACL rule using the removed time range to be empty.

### **SUMMARY STEPS**

- **1. configure terminal**
- **2. no time-range** *name*
- **3.** (Optional) **show time-range**
- **4.** (Optional) **copy running-config startup-config**

### **DETAILED STEPS**

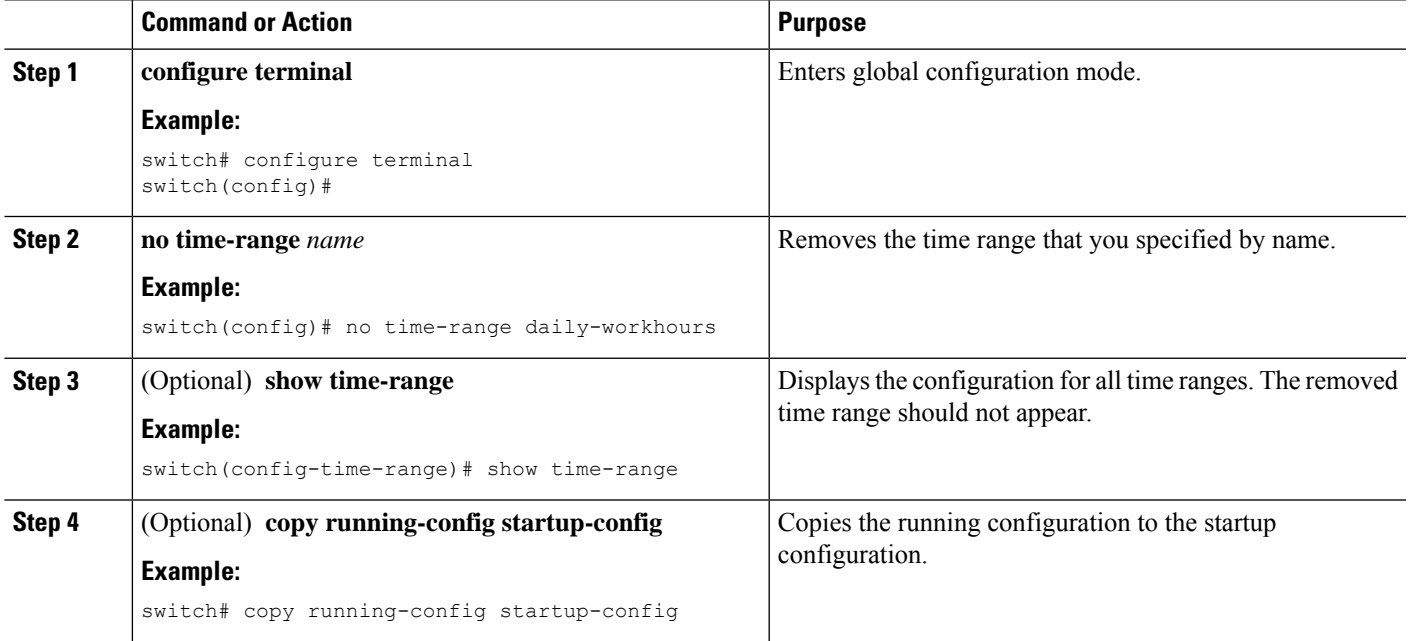

## <span id="page-52-0"></span>**Changing Sequence Numbers in a Time Range**

You can change all the sequence numbers assigned to rules in a time range.

### **SUMMARY STEPS**

- **1. configure terminal**
- **2. resequence time-range** *name starting-sequence-number increment*
- **3.** (Optional) **show time-range** *name*
- **4.** (Optional) **copy running-config startup-config**

### **DETAILED STEPS**

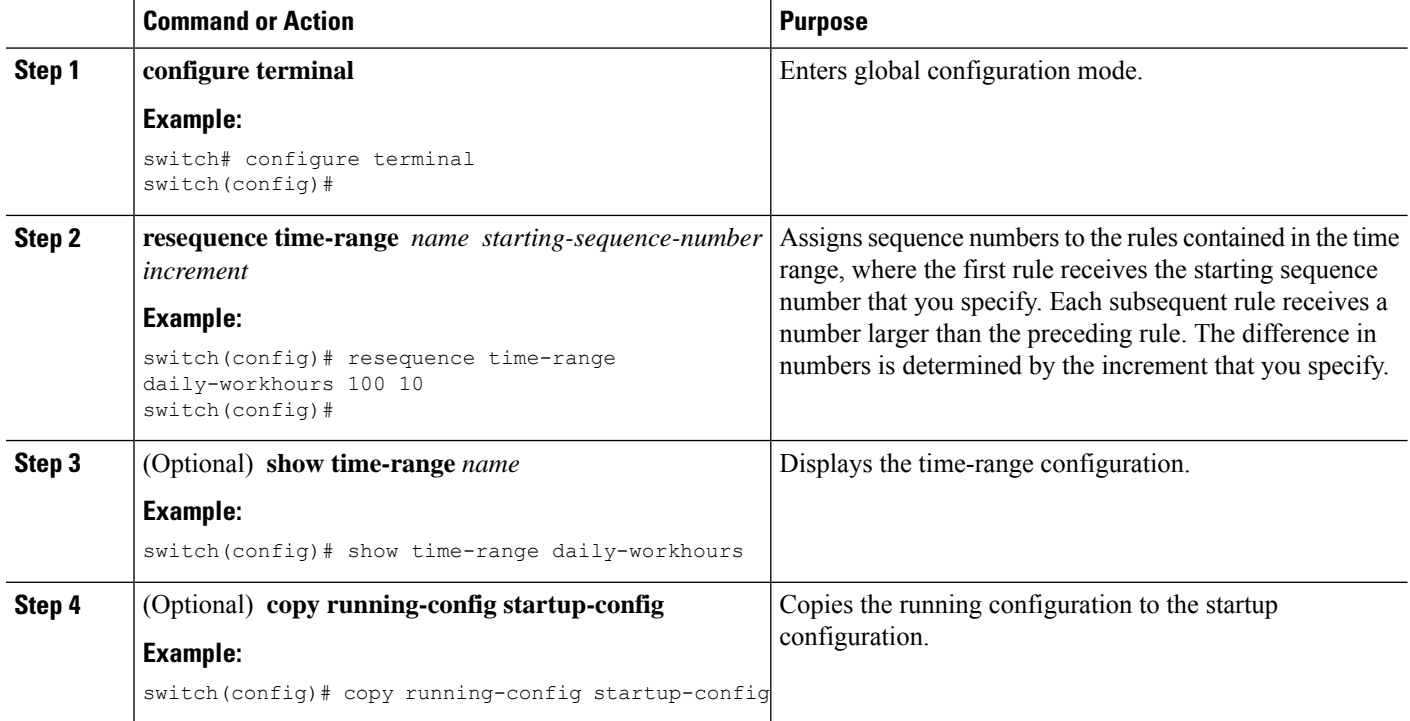

## <span id="page-53-0"></span>**Verifying the Time-Range Configuration**

To display time-range configuration information, perform one of the following tasks.

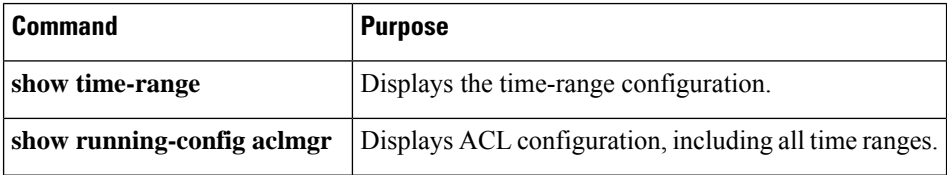